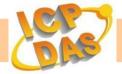

# PIR-230 / PIR-231 Series User Manual

# Warranty

All products manufactured by ICP DAS are under warranty regarding defective materials for a period of one year, beginning from the date of delivery to the original purchaser.

# Warning

ICP DAS assumes no liability for any damage resulting from the use of this product. ICP DAS reserves the right to change this manual at any time without notice. The information furnished by ICP DAS is believed to be accurate and reliable. However, no responsibility is assumed by ICP DAS for its use, or for any infringements of patents or other rights of third parties resulting from its use.

# Copyright

Copyright © 2016 ICP DAS Co., Ltd. All rights are reserved.

# **Trademarks**

Names are used for identification purposes only and may be registered trademarks of their respective companies.

# **Contact Us**

If you have any problems, please feel free to contact us by email at: service@icpdas.com.

# **Table of Contents**

| 1 | . Introduction                           | 6    |
|---|------------------------------------------|------|
| 2 | . Hardware Information                   | 7    |
|   | 2.1. Specifications                      | 7    |
|   | 2.2. Appearance                          | 9    |
|   | 2.3. Pin Assignments                     | . 10 |
|   | 2.4. Wiring Connections                  | . 10 |
|   | 2.5. Hardware Configuration              | . 11 |
|   | 2.6. Hardware Installation               |      |
| 3 | . Configuration via Web Browser          | 16   |
|   | 3.1 Connecting the Power and the Host PC |      |
|   | 3.2. Network Configuration               |      |
|   | 3.3. Logging into the PIR-230 / PIR-231  |      |
|   | 3.4. Home                                |      |
|   | 3.5. Network                             |      |
|   | 3.5.1. IP Address Configuration          |      |
|   | 3.5.2. General Settings                  |      |
|   | 3.5.3. Restore Factory Defaults          |      |
|   | 3.5.4. Forced Reboot                     | 28   |
|   | 3.5.5. Firmware Update                   | 28   |
|   | 3.6. PIR Settings                        | . 29 |
|   | 3.6.1. Read I/O Status                   | . 29 |
|   | 3.6.2. PIR Settings                      | . 29 |
|   | 3.6.3. Temperature Alarm Settings        | . 31 |
|   | 3.7 Filter                               |      |
|   | 3.8. Monitor                             | . 34 |
|   | 3.9. Change Password                     | . 35 |
|   | 3.10. Logout                             | . 36 |

| 3.11. Wi-Fi (for PIR-230-WF / PIR-231-WF only)                | 37 |
|---------------------------------------------------------------|----|
| 3.11.1. Wi-Fi Status                                          |    |
| 3.11.2. Wi-Fi Settings                                        | 38 |
| 4. Configuration via Wi-Fi (for PIR-230-WF / PIR-231-WF only) | 40 |
| 4.1. Building the Wi-Fi Connection                            | 40 |
| 4.2. Configuring the Wi-Fi Settings                           | 42 |
| 5. DCON Protocol                                              | 45 |
| 5.1. Overview                                                 | 45 |
| 5.2. %AANNTTCCFF                                              | 48 |
| 5.3. #AA                                                      | 51 |
| 5.4. #AA0                                                     | 52 |
| 5.5. #AA1                                                     | 53 |
| 5.6. #AA2                                                     | 54 |
| 5.7. \$AA2                                                    | 55 |
| 5.8. \$AA5                                                    | 57 |
| 5.9. \$AAF                                                    | 59 |
| 5.10. \$AALC2C0NNNN                                           | 60 |
| 5.11. \$AALC3                                                 | 62 |
| 5.12. \$AALC5C0NN                                             | 64 |
| 5.13. \$AALC6C0                                               | 66 |
| 5.14. \$AALC7C0NN                                             | 68 |
| 5.15. \$AALC8C0                                               | 70 |
| 5.16. \$AALC9C0NN                                             | 72 |
| 5.17. \$AALCACO                                               | 74 |
| 5.18. \$AALCBCONN                                             | 76 |
| 5.19. \$AALCCC0                                               | 78 |
| 5.20. \$AAM                                                   | 80 |
| 5.21. \$AAP                                                   | 81 |
| 5 22 \$ΔΔΡΝ                                                   | 23 |

| 5.23. ~AARD                                           | 85  |
|-------------------------------------------------------|-----|
| 5.24. ~AARDVV                                         | 86  |
| 5.25. @AADI                                           | 88  |
| 5.26. @AADONN                                         | 90  |
| 5.27. ~AAD                                            | 92  |
| 5.28. ~AADVV                                          | 94  |
| 5.29. @AACHC0                                         | 96  |
| 5.30. @AADA                                           | 97  |
| 5.31. @AAEAT                                          | 98  |
| 5.32. @AAHI(Data)                                     | 100 |
| 5.33. @AAHO                                           | 102 |
| 5.34. @AAHO(Data)                                     | 103 |
| 5.35. @AARH                                           | 104 |
| 5.36. @AARAO                                          | 106 |
| 5.37. @AATO                                           | 108 |
| 5.38. @AATO(Data)                                     | 109 |
| 6. Modbus RTU Protocol                                | 110 |
| 6.1. Modbus Address Mapping                           | 111 |
| 6.2. Function 01 (0x01) Read Coils                    | 116 |
| 6.3. Function 02 (0x02) Read Discrete Input           | 117 |
| 6.4. Function 03 (0x03) Read Multiple Registers       | 118 |
| 6.5. Function 04 (0x04) Read Multiple Input Registers | 119 |
| 6.6. Function 05 (0x05) Write Single Coil             | 120 |
| 6.7. Function 06 (0x06) Write Single Register         | 121 |
| 6.8. Function 15 (0x0F) Write Multiple Coils          | 122 |
| 6.9. Function 16 (0x10) Write Multiple Registers      | 123 |
| Appendix: FAQ                                         | 124 |
| A. How to update the firmware via Ethernet            | 124 |

### 1. Introduction

The PIR-230 / PIR-231 series module includes a 1-channel passive infrared (PIR) sensor that is able to detect infrared waves generated by human within a range of approximately 8 meters in diameter with a 360° coverage area. The PIR-230 / PIR-231 series is used for indoor motion detection, and can be configured to automatically switch on a light if motion is detected.

1-channel temperature sensor is provided for measuring room temperature, it can also be used as a heat detector to activate the fire alarm system.

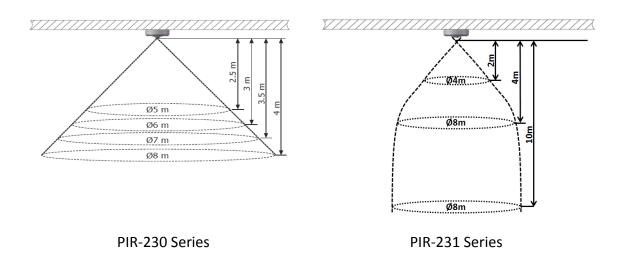

The PIR-230 / PIR-231 series contains RS-485, Ethernet and PoE communication interfaces, the most common communication interfaces in industrial network. With additional Wi-Fi interface, the PIR-230-WF / PIR-231-WF series provides a WLAN connection which makes an easy way to incorporate wireless connectivity into monitoring and control systems.

The PIR-230-WF / PIR-231-WF modules are complied with IEEE 802.11b/g/n standard from 2.4~2.5 GHz. It can be used to provide up to 11 Mbps for IEEE 802.11b and 54 Mbps for IEEE 802.11g to connect to your wireless LAN.

# 2. Hardware Information

# 2.1. Specifications

| Model             |            | PIR-230-E /<br>PIR-231-E                                                                  | PIR-230-BLE /<br>PIR-231-BLE | PIR-230-WF /<br>PIR-231-WF |  |  |
|-------------------|------------|-------------------------------------------------------------------------------------------|------------------------------|----------------------------|--|--|
| PIR               |            |                                                                                           |                              |                            |  |  |
| Time-delay        | Hardware   | 8-step Switch-selectable (seconds): 6, 16, 33, 66, 131, 262, 524, 1049                    |                              |                            |  |  |
|                   | Software   | 16-step (seconds): 2, 4, 6, 8, 16, 33, 49, 66, 131, 262, 393, 524, 1049, 2097, 3146, 4194 |                              |                            |  |  |
| LUX Control       | Hardware   | 2 (Dawn and dust) (F                                                                      | PIR-230 Series only)         |                            |  |  |
| Level             | Software   | 5 levels adjustable (PIF                                                                  | R-230 Series only)           |                            |  |  |
| Detection Rar     | nge        | Distance: 4 meters Ma<br>Distance:10 meters M                                             | ,                            |                            |  |  |
| Detection Fie     | ld of View | 360º; Diameter 8 mete                                                                     | ers Max.                     |                            |  |  |
| Temperature       |            |                                                                                           |                              |                            |  |  |
| Measuremen        | t Range    | -40 ~ +120°C                                                                              |                              |                            |  |  |
| Fire Alarm        |            | 65°C (Programmable)                                                                       |                              |                            |  |  |
| Resolution        |            | 0.01°C                                                                                    |                              |                            |  |  |
| Accuracy          |            | ± 0.5°C                                                                                   |                              |                            |  |  |
| Relative Humidity |            |                                                                                           |                              |                            |  |  |
| Range             |            | 0 to 100% RH                                                                              |                              |                            |  |  |
| Resolution        |            | 0.01% RH                                                                                  |                              |                            |  |  |
| Accuracy          |            | ± 5% RH                                                                                   |                              |                            |  |  |
| Digital Input     |            |                                                                                           |                              |                            |  |  |
| Channel           |            | 2                                                                                         |                              |                            |  |  |
| Туре              |            | Wet                                                                                       |                              |                            |  |  |
| On Voltage Level  |            | 70 VAC to 240 VAC                                                                         |                              |                            |  |  |
| Off Voltage Level |            | 20 VAC Max.                                                                               |                              |                            |  |  |
| Input Impedance   |            | 68 KΩ, 1 W                                                                                |                              |                            |  |  |
| Relay Output      |            |                                                                                           |                              |                            |  |  |
| Channel           |            | 1                                                                                         |                              |                            |  |  |
| Туре              |            | Power Relay, Form C                                                                       |                              |                            |  |  |
| Max. Load Cu      | rrent      | NO: 10 A @ 250 VAC                                                                        |                              |                            |  |  |
| IVIAN. LOGG CU    | TI CIIL    | NC: 6 A @ 250 VAC                                                                         |                              |                            |  |  |
| Load Wattage      |            | Incandescent Bulb: 1500 W Max.; Fluorescent Lamp 300 W Max.                               |                              |                            |  |  |

| Model                          | PIR-230-E /<br>PIR-231-E                                    | PIR-230-BLE /<br>PIR-231-BLE             | PIR-230-WF /<br>PIR-231-WF |  |  |  |
|--------------------------------|-------------------------------------------------------------|------------------------------------------|----------------------------|--|--|--|
| Communication                  |                                                             |                                          |                            |  |  |  |
| Node Address                   | Hardware: 160 to 19                                         | Hardware: 160 to 191 / Software:1 to 255 |                            |  |  |  |
| Protocol                       | DCON, Modbus RTU                                            | , Modbus TCP, MQTT                       |                            |  |  |  |
| Wireless interface             | -                                                           | Bluetooth                                | Wi-Fi                      |  |  |  |
| Standard                       | -                                                           | BT 4.0                                   | IEEE 802.11 b/g/n          |  |  |  |
| Supported Wireless Mode        | -                                                           | Slave                                    | Infrastructure/ Limited AP |  |  |  |
| Wireless Security              | -                                                           | AES 128                                  | WEP, WPA, WPA2             |  |  |  |
| Transmission Range             | -                                                           | 20 M(LOS)                                | 50 M(LOS)                  |  |  |  |
| LED Display                    |                                                             |                                          |                            |  |  |  |
| System LED Indictor            | 1 LED as Power/Con                                          | nmunication Indicator                    |                            |  |  |  |
| I/O LED Indicator              | 1 LED as Alarm Indic                                        | ator                                     |                            |  |  |  |
| PIR LED Indicator              | 1 LED as PIR Indicato                                       | or (PIR-231 Series only)                 |                            |  |  |  |
| EMS Protection                 |                                                             |                                          |                            |  |  |  |
| ESD (IEC 61000-4-2)            | ±4 kV Contact for each Terminal, ±8 kV Air for Random Point |                                          |                            |  |  |  |
| EFT (IEC 61000-4-4)            | ±4 kV for Power Line                                        |                                          |                            |  |  |  |
| Power Requirements             |                                                             |                                          |                            |  |  |  |
| Reverse Polarity Protection    | Yes                                                         |                                          |                            |  |  |  |
| Powered from<br>Terminal Block | +10 to +48 VDC                                              |                                          |                            |  |  |  |
| Powered from PoE               | Yes, IEEE 802.3af, Cl                                       | ass1                                     |                            |  |  |  |
| Consumption                    | 2 W                                                         | 2.5 W                                    | 3 W                        |  |  |  |
| Mechanical                     |                                                             |                                          |                            |  |  |  |
| Installation                   | Ceiling mounting                                            |                                          |                            |  |  |  |
| Protection Class               | IP20                                                        |                                          |                            |  |  |  |
| Dimensions (D x H)             | Ø 150 mm x 53 mm                                            |                                          |                            |  |  |  |
| Environment                    |                                                             |                                          |                            |  |  |  |
| Operating                      | 0 ==00                                                      |                                          |                            |  |  |  |
| Temperature                    | 0 to +75°C                                                  |                                          |                            |  |  |  |
| Storage<br>Temperature         | -30 to +80°C                                                |                                          |                            |  |  |  |
| Humidity                       | 10 to 90% RH, Non-condensing                                |                                          |                            |  |  |  |

### 2.2. Appearance

### **Front**

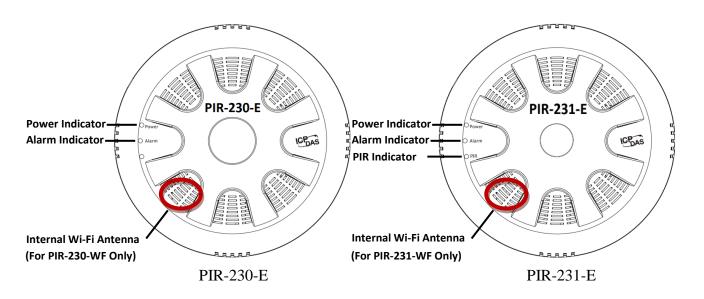

### Rear

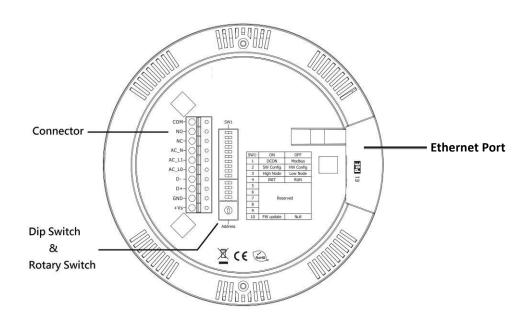

# 2.3. Pin Assignments

| PIR-230 / PIR-231 | Pin   | Description                           |
|-------------------|-------|---------------------------------------|
|                   | сом   | Relay's Common Contact                |
| COM-              | N.O   | Relay's Normally Open Contact         |
| NC-               | N.C   | Relay's Normally Closed Contact       |
| AC_N-             | AC_N  | Naught Wire of Alternating Current    |
| AC_L1-            | AC_L1 | Live Wire1 of Alternating Current     |
| AC_L0-            | AC_LO | Live Wire0 of Alternating Current     |
| D+- 0 0           | D-    |                                       |
| GND-              | D+    | RS-485 Serial Communication Interface |
| +Vs               | GND   | Ground                                |
|                   | +VS   | Power Input (+10 to +48 VDC)          |

# 2.4. Wiring Connections

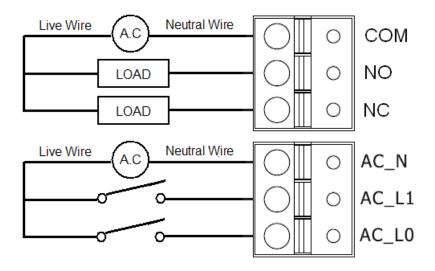

### 2.5. Hardware Configuration

DIP switches located on the rear side of the PIR-230 / PIR-231 series module allow for configuration options. The switches are numbered 1 through 10 and can be set to ON or OFF. All the configuration will only take effect when the DIP[2] is set to OFF(Hardware) position. Following is more information on the DIP switch settings.

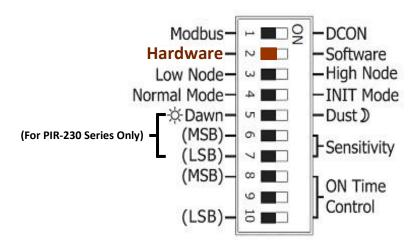

|          | Protocol:                                                                       |  |  |  |
|----------|---------------------------------------------------------------------------------|--|--|--|
| DID [41] | Used to specify the communication protocol to be used by the module             |  |  |  |
| DIP [1]  | ON: DCON                                                                        |  |  |  |
|          | OFF: Modbus RTU (default)                                                       |  |  |  |
|          | Configuration:                                                                  |  |  |  |
| DID [2]  | Used to specify the configuration settings for the module                       |  |  |  |
| DIP [2]  | ON: Configure the module using DCON/Modbus commands (Software)                  |  |  |  |
|          | OFF: Configure the module via DIP switch (Hardware, default)                    |  |  |  |
|          | Address:                                                                        |  |  |  |
|          | Used to specify the module address when DIP [2] is set to OFF                   |  |  |  |
| DIP [3]  | ON: Use rotary switch positions 0 to F for node addresses 176 to 191            |  |  |  |
|          | OFF: Use rotary switch positions 0 to F for node addresses 160 to 175           |  |  |  |
|          | (default)                                                                       |  |  |  |
|          | Mode:                                                                           |  |  |  |
| DID [4]  | Used to specify the operating mode                                              |  |  |  |
| DIP [4]  | ON: Operating in INIT mode                                                      |  |  |  |
|          | OFF: Operating in Normal mode (default)                                         |  |  |  |
|          | PIR Operation:                                                                  |  |  |  |
| DID [E]  | Used to specify the luminance level at which the sensor will activate the light |  |  |  |
| DIP [5]  | when movement is detected. (For PIR-230 Series Only)                            |  |  |  |
|          | ON: The PIR sensor will only detect motion when the luminance level is          |  |  |  |

|            | between 0 and 200 (For PIR-230 Series Only)                   |              |               |                                              |  |
|------------|---------------------------------------------------------------|--------------|---------------|----------------------------------------------|--|
|            | OFF: The PIR sensor will detect motion continuously (default) |              |               |                                              |  |
|            |                                                               |              |               |                                              |  |
|            | Sensitivity                                                   | <b>/</b> :   |               |                                              |  |
|            | Used to sp                                                    | ecify sensi  | tivity of the | e PIR sensor, and adjust the detection range |  |
|            | of the sen                                                    | sor (For PIF | R-230 Serie   | s Only)                                      |  |
|            | DIP 6                                                         | DIP 7        | Sensitivit    | ty                                           |  |
| DIP [6:7]  | OFF                                                           | OFF          | Maximun       | n (default)                                  |  |
|            | OFF                                                           | ON           | High          |                                              |  |
|            | ON                                                            | OFF          | Low           |                                              |  |
|            | ON                                                            | ON           | Minimum       | ı                                            |  |
|            | ON Time Control:                                              |              |               |                                              |  |
|            | Used to sp                                                    | ecify the C  | N time for    | the relay after the PIR sensor has been      |  |
|            | triggered.                                                    |              |               |                                              |  |
|            | DIP 8                                                         | DIP 9        | DIP 10        | ON Time                                      |  |
|            | OFF                                                           | OFF          | OFF           | 6 seconds (default)                          |  |
|            | OFF                                                           | OFF          | ON            | 16 seconds                                   |  |
| DIP [8:10] | OFF                                                           | ON           | OFF           | 33 seconds                                   |  |
|            | OFF                                                           | ON           | ON            | 66 seconds                                   |  |
|            | ON                                                            | OFF          | OFF           | 131 seconds                                  |  |
|            | ON                                                            | OFF          | ON            | 262 seconds                                  |  |
|            | ON                                                            | ON           | OFF           | 524 seconds                                  |  |
|            | ON                                                            | ON           | ON            | 1049 seconds                                 |  |

### 2.6. Hardware Installation

### **Installation Tips**

- Avoid installing the PIR-230 / PIR-231 in areas where it will face direct or reflected sunlight.
- Avoid installing the PIR-230 / PIR-231 in areas where the environmental temperature may change rapidly.
- Ensure that the PIR-230 / PIR-231 are located at least one meter away from the nearest fluorescent light so as to avoid interference.
- Ensure that there are no obstructions in the field of view.

### **Installation Instructions**

1. Position the Mounting Plate in the desired location. Mark the positions of the two screw holes and a 10 mm hole, as indicated below.

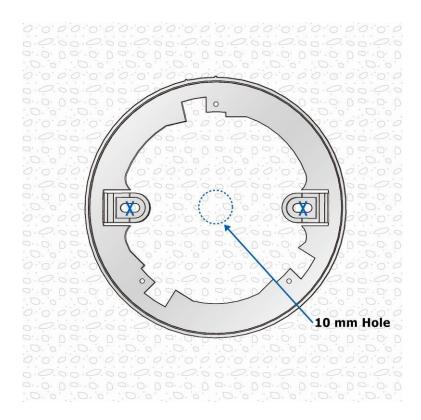

2. Secure the Mounting Plate to the ceiling using the M4x12 drywall screws and the optional octagonal box.

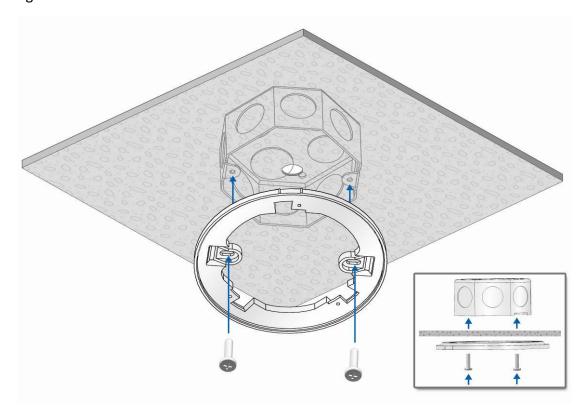

3. Feed the wires through the wiring hole.

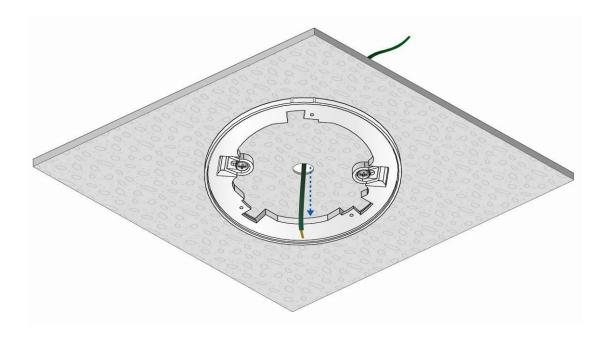

- 4. Connect all the wires to the appropriate locations on the connector.
- 5. Align the marks on the PIR-230 / PIR-231 with the marks on the mounting Plate.
- 6. Rotate the PIR-230 / PIR-231 clockwise until it locks into place.

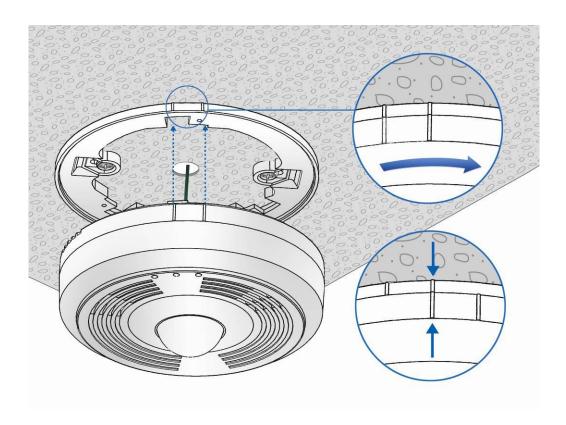

# 3. Configuration via Web Browser

# 3.1 Connecting the Power and the Host PC

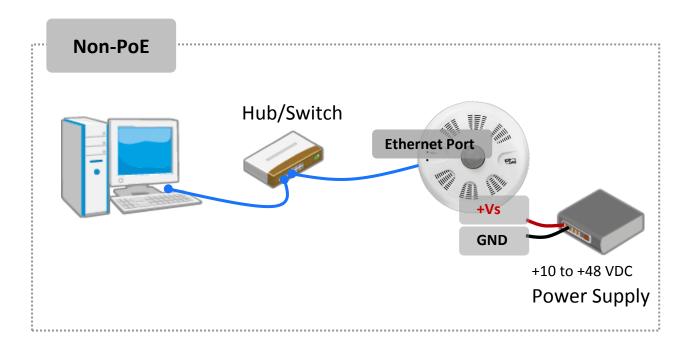

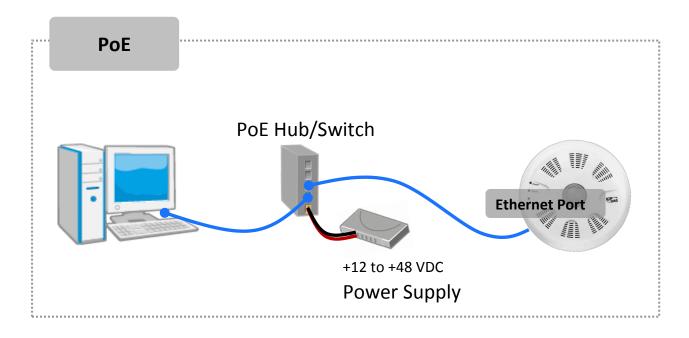

### For connecting with PC via Wi-Fi

The PIR-230-WF / PIR-231-WF logger can connect to the PC through Wi-Fi with power input requirement of  $+12 \sim +48 \text{ V}_{DC}$ .

The PIR-230-WF / PIR-231-WF device can be configured as station mode, such that the PC/Laptop can be connected through Wi-Fi AP.

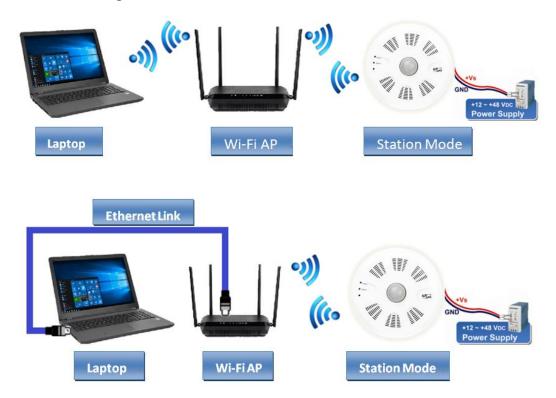

The PIR-230-WF / PIR-231-WF device can be configured as AP mode, such that the PC/Laptop can be connected through Wi-Fi directly. Only one device is allowed to be connected to the PIR-230-WF / PIR-231-WF module in AP mode.

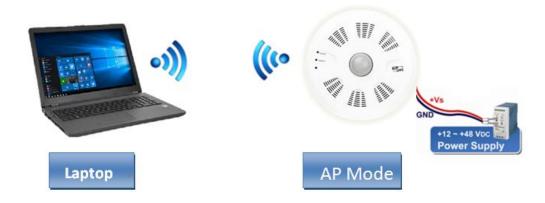

### A tip for connecting the wire to the connector

- Use the blade of the flat-head screwdriver to push down the wire clamp.
- 2. While holding the screwdriver in place, insert the wire into the terminal block.
- 3. Release the screwdriver.

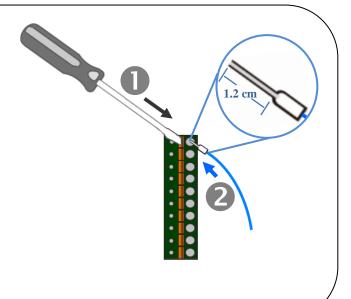

### A tip for removing the wire from the connector

- Use the blade of the flat-head screwdriver to push down the wire clamp.
- 2. While holding the screwdriver in place, remove the wire from the terminal block.
- 3. Release the screwdriver.

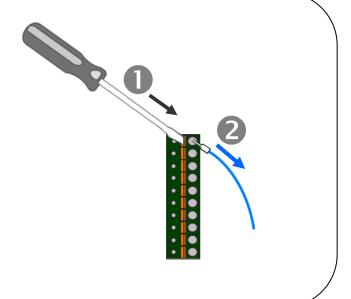

## 3.2. Network Configuration

### Step 1: Get the eSearch Utility

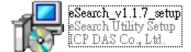

Download the eSearch Utility from

http://ftp.icpdas.com/pub/cd/iiot/utility/esearch/

### Step 2: Install the eSearch utility

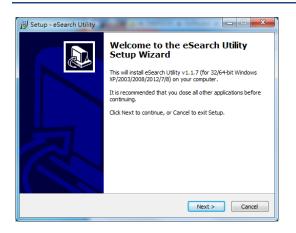

After the installation has been completed, a new short cut for the eSearch Utility will be displayed on your desktop.

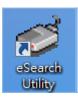

### Step 3: Search the PIR-230 / PIR-231 series module on the Ethernet

Launch eSearch Utility and click the "Search Servers" button to search for the PIR-230 / PIR-231 module

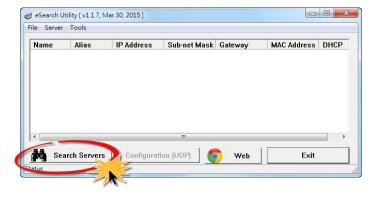

Step 4: Double-click the name of the module to open the "Configure Server (UDP)"

### dialog box

### **Factory Default Settings:**

| IP      | 192.168.255.1 |
|---------|---------------|
| Gateway | 192.168.0.1   |
| Mask    | 255.255.0.0   |

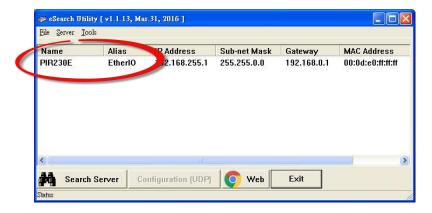

Step 5: Assign a new IP address

Enter valid **IP Address, Subnet Mask** and **Gateway** for your network, and then click the "**OK**" button. The new settings for the PIR-230 / PIR-231 module will take effect within 2 seconds. If the correct network configuration information is unknown, contact the Network Administrator to obtain the relevant details.

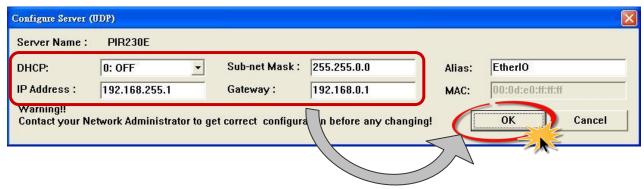

Step 6: Wait for 2 seconds and then click the "Search Servers" button again to ensure that the PIR-230 / PIR-231 module is operating correctly using the new configuration

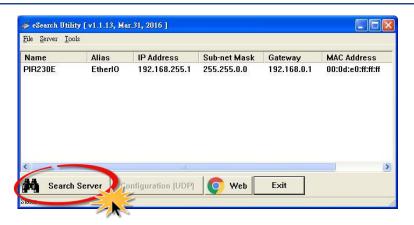

### 3.3. Logging into the PIR-230 / PIR-231

### Step 1: Open a new browser windows

Open a standard web browser. For example, Mozilla Firefox, Google Chrome and Internet Explorer are reliable and popular internet browsers that can be used to configure the PIR-230 / PIR-231 module.

If you intend to use Internet Explorer, ensure that the cache to functions is disabled in order to avoid browser access errors. Detailed information how to do this can be found in "FAQ\_General\_001: How to avoid a browser access error that causes a blank page to be displayed when using Internet Explorer".

Step 2: Enter the new IP address for the PIR-230 / PIR-231 and press the Enter key

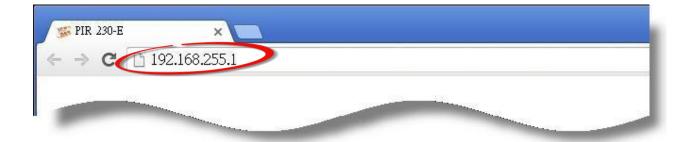

Step 3: Enter the password to login to the web interface

Enter the password in the login password field (default is "Admin"), and then click the "Submit" button to enter the configuration web page.

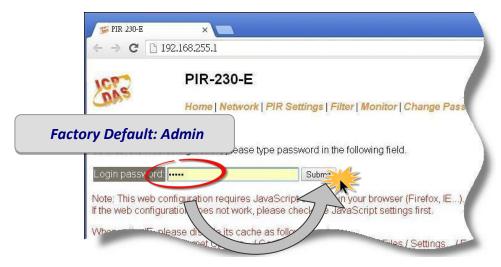

### 3.4. Home

The first page displayed is Home, it shows the main **Status & Configuration** page.

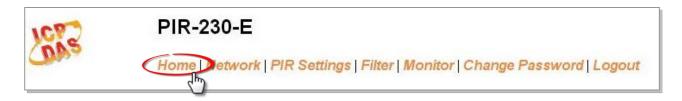

This section provides basic information related to the PIR-230 / PIR-231 series module including the Model Name, Firmware version, IP Address, Initial Switch position, Alias Name, MAC Address, and the TCP Port and System Timeout values. If the firmware for the PIR-230 / PIR-231 module is updated, you can check the version information here.

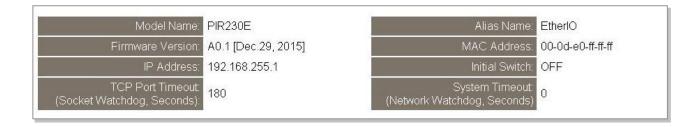

### 3.5. Network

Clicking the *Network* tab to go to the page allowing you to verify the current settings, configure the IP Address and general parameters, and restore the default settings for the PIR-230 / PIR-231 module, each of which will be described in more detail below.

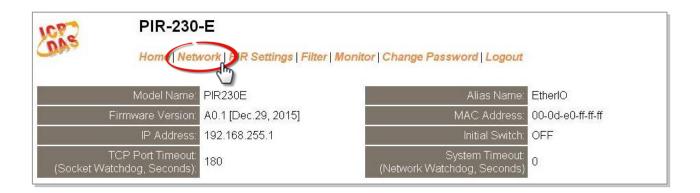

### 3.5.1. IP Address Configuration

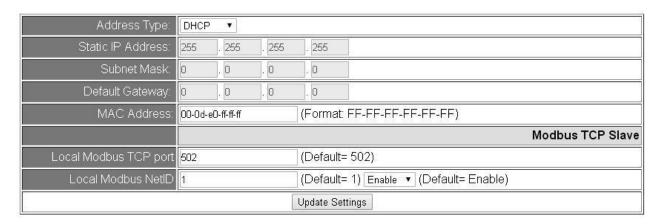

The following table provides an overview of the parameters contained in the *IP Address Configuration* section:

| Item                  | Description                                                                                                    |
|-----------------------|----------------------------------------------------------------------------------------------------|
| Address Times         | Static IP: If there is no DHCP server installed in your network, you can configure the network settings manually. Refer to Section "Manual Configuration" below for more details.                                                                                                    |
| Address Type          | <b>DHCP:</b> Dynamic Host Configuration Protocol (DHCP) is a network application protocol that automatically assigns an IP address to each device. Refer to Section "DHCP Configuration" below for more details.                                                                                                    |
| Static IP Address     | Each PIR-230 / PIR-231 module connected to the network must have its own unique IP address. This parameter is used to assign a specific IP address if there is no DHCP server on the network.                                                                                                    |
| Subnet Mask           | This parameter is used to assign the subnet mask for the PIR-230 / PIR-231 module. The subnet mask indicates which portion of the IP address is used to identify the local network or subnet.                                                                                                    |
| Default Gateway       | This parameter is used to assign the IP Address of the Gateway to the PIR-230 / PIR-231 module. A Gateway (or router) is a device that is used to connect an individual network to one or more additional networks.                                                                                                    |
| MAC Address           | This parameter is used to set the User-defined MAC address, which must be in the format FF-FF-FF-FF-FF.                                                                                                    |
| Modbus TCP Slave      |                                                                                                    |
| Local Modbus TCP port | This parameter is used to set the local port for Modbus communication.  The default value is 502.                                                                                                    |
|                       | This parameter is used to set the Network ID for Modbus communication. The default value is 1.                                                                                                    |
| Local Modbus NetID    | Enable option: the NetID will be checked when the PIR-230 / PIR-231 module receives a Modbus command for identifying if to respond to this command.  Disable option: the NetID will not be checked when the PIR-230 / PIR-231 module receives a Modbus command. The PIR-230 / PIR-231 module will respond to every command it receives. |
| Update Settings       | Click this button to save the revised settings to the PIR-230 / PIR-231 module.                                                                                                    |

### **DHCP Configuration**

DHCP configuration is very easy to perform. If a DHCP server is connected to you network, network addresses will be dynamically configured after the following setting:

- Step 1: Select "DHCP" from the Address Type drop-down menu
- Step 2: Click the "Update Settings" button to complete the configuration

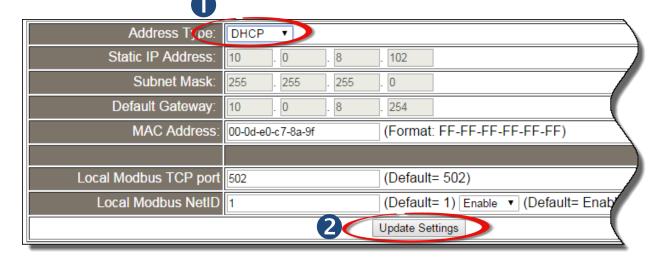

### **Manual Configuration**

When using manual configuration, the network settings should be assigned as follows:

- Step 1: Select "Static IP" from the Address Type drop-down menu
- Step 2: Enter the relevant details in the respective network settings fields.
- Step 3: Click the "Update Settings" button to complete the configuration

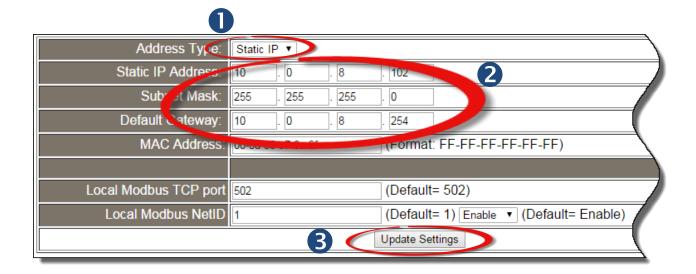

### 3.5.2. General Settings

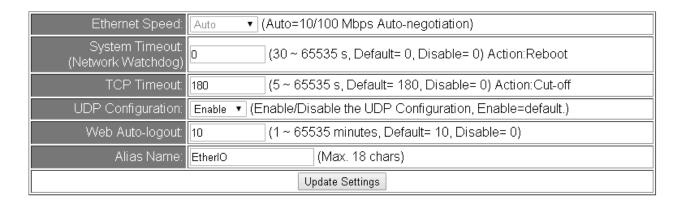

The following table provides an overview of the parameters contained in the *General Settings* section:

| Item                                 | Description                                                                                                    |
|--------------------------------------|----------------------------------------------------------------------------------------------------|
| Ethernet Speed                       | This parameter is used to set the Ethernet speed. The default value is Auto (Auto = 10/100 Mbps Auto-negotiation).                                                                                           |
| System Timeout<br>(Network Watchdog) | This parameter is used to configure the system timeout value. If there is no activity on the network for a certain period of time, the system will be rebooted based on the configured system timeout value. |
| TCP Timeout (Seconds)                | This parameter is used to configure the TCP timeout value. If Modbus TCP communication is idle for a certain period of time, the system will cut off the connection.                                         |
| UDP Configuration                    | This parameter is used to enable or disable UDP configuration function.                                                                                                    |
| Web Auto-logout                      | This parameter is used to configure the automatic logout value. If there is no activity on the web server for a certain period of time, the current user account will automatically logged out.              |
| Alias Name                           | This parameter is used to assign an alias name for each PIR-230 / PIR-231 module to assist with easy identification.                                                                                         |
| Update Settings                      | Click this button to save the revised settings to the PIR-230 / PIR-231 module.                                                                                                    |

### 3.5.3. Restore Factory Defaults

After performing the following operation, items will be restored to factory default settings as below:

| Factory Default Settings |               |  |  |
|--------------------------|---------------|--|--|
| IP Address               | 192.168.255.1 |  |  |
| <b>Gateway Address</b>   | 192.168.0.1   |  |  |
| Subnet Mask              | 255.255.0.0   |  |  |

- Step 1: Click the "Restore Defaults" button to reset the configuration.
- Step 2: Click the "OK" button in the message dialog box.
- Step 3: Refer to step 3 and step 4 in Section "3.2. Network Configuration", to check whether the settings are restored to factory defaults.

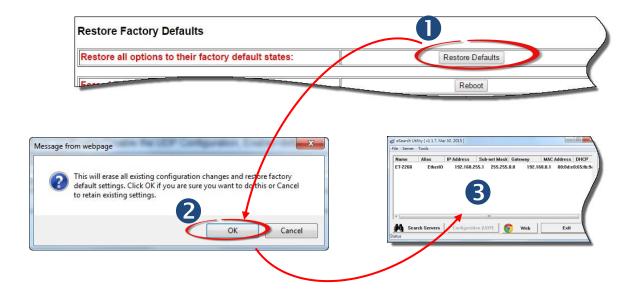

### 3.5.4. Forced Reboot

The **Forced Reboot** function can be used to force the PIR-230 / PIR-231 module to reboot or to remotely reboot the device. After the PIR-230 / PIR-231 module has rebooted, the original login screen will be displayed and your Login Password will be requested.

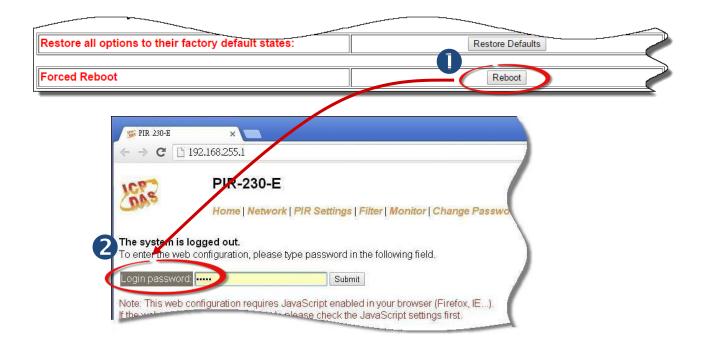

### 3.5.5. Firmware Update

Click the Update button and then select the firmware file to update the firmware.

### Firmware Update

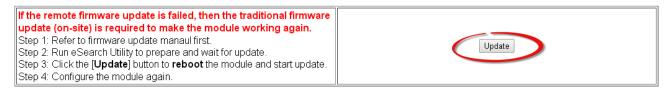

The firmware can be obtained from web site:

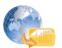

http://ftp.icpdas.com/pub/cd/pir/PIR-230 / PIR-231-e/firmware/

### 3.6. PIR Settings

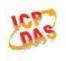

### PIR-230-E

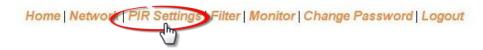

Clicking the **PIR Settings** tab to go to the **PIR Settings** page where you can configure the PIR sensor settings, temperature alarm settings and relay output, which will be described in more detail below.

### 3.6.1. Read I/O Status

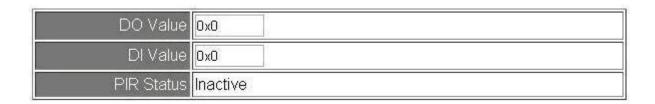

### 3.6.2. PIR Settings

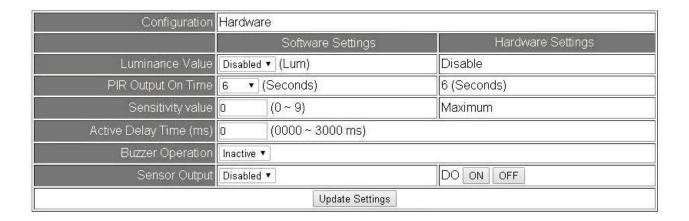

The following table provides an overview of the parameters contained in the **PIR Settings** section:

| Item                   | Description                                                                       |  |
|------------------------|-----------------------------------------------------------------------------------|--|
|                        | The configuration for PIR-230 / PIR-231 module can refer to either                |  |
| Configuration          | hardware or software, and is optional via the DIP[2] switch on the rear           |  |
| Configuration          | side of the module.                                                               |  |
|                        | This field is read only; it shows the current setting on the module.              |  |
|                        | The luminance value for enable the PIR sensor. The PIR sensor will be             |  |
| Luminance Value        | enabled when the luminance value is lower than the valid range. (For              |  |
|                        | PIR-230 Series Only)                                                              |  |
| DIP Output ON Time     | The delay time of sensor status after PIR sensor is triggered. (Refer to          |  |
| PIR Output ON Time     | Section 5.15. \$AALC8C0 for details)                                              |  |
| Sonsitivity Value      | The lower value denotes a higher sensitivity. (0 $^{\sim}$ 9) (For PIR-230 Series |  |
| Sensitivity Value      | Only)                                                                             |  |
| Active Delay Time (ms) | The delay time of PIR active after power on. (0~3000ms)                           |  |
| Buzzer Operation       | Buzzer is active or inactive when the PIR sensor is triggered.                    |  |
| Sensor Output          | Digital output is enabled or disabled when the PIR sensor is triggered.           |  |

### 3.6.3. Temperature Alarm Settings

### **Temperature Alarm Settings**

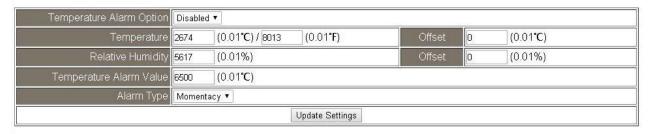

The following table provides an overview of the parameters contained in the **Temperature Alarm** section:

| Item                       |        | Description                                                        | Attribute |
|----------------------------|--------|--------------------------------------------------------------------|-----------|
| Temperature Alarm          |        | Enable/Disable the temperature high alarm function                 | R/W       |
| Option                     |        |                                                                    |           |
| Temperature                |        | The value of Centigrade(unit $0.01^{\circ}$ C) and Fahrenheit      | R         |
|                            |        | (unit 0.01°F)                                                      |           |
|                            |        | The temperature offset value sets all the measured                 |           |
|                            | Offset | temperature plus a constant offset to close to room                | R/W       |
|                            |        | temperature.                                                       |           |
| Relative Humidity          |        | The value of relative humidity (unit 0.01%)                        | R         |
|                            | Offset | The humidity offset value sets all the measured humidity           | R/W       |
|                            |        | plus a constant offset to close to room humidity.                  |           |
| Temperature Alarm<br>Value |        | The value of temperature high alarm (unit $0.01^{\circ}\text{C}$ ) | R/W       |
|                            |        |                                                                    |           |

### 3.7 Filter

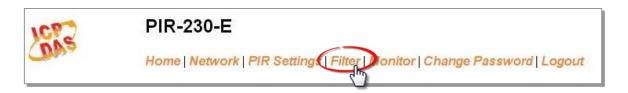

Clicking the **Filter** tab to go to the **Filter Settings** page where you can configure the IP Filter for the PIR-230 / PIR-231 module, which will be described in more detail below.

### 3.7.1. Filter Settings

The *Filter Settings* page is used to query or edit the IP Filter List for the PIR-230 / PIR-231 module. The IP filter list restricts the access of incoming packets based on the IP header. If one or more IP addresses are saved to the IP Filter table, only Clients whose IP address is specified in the IP Filter List will be able to access the PIR-230 / PIR-231 module.

### Filter Settings:

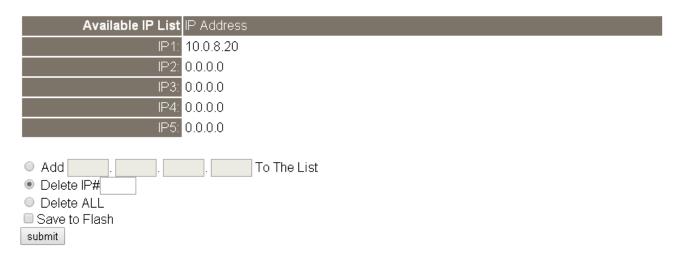

The following table provides an overview of the parameters contained in the IP Address Configuration section:

| Item                 | Description                                                                                                    |  |
|----------------------|----------------------------------------------------------------------------------------------------|--|
| Add "IP" to the List | This parameter is used to add an IP address to the IP filter List.                                                                                                    |  |
| Delete IP # "number" | This parameter is used to delete IP# address from the IP filter List.                                                                                                    |  |
| Delete All           | This parameter is used to delete all IP address current contained in the IP filter List.                                                                                       |  |
| Save to Flash        | This parameter is used to save the updated IP filter List to the flash memory. Check the checkbox before clicking the Submit button of you wish to store the most recent list. |  |
| Submit               | Click this button to save the revised settings to PIR-230 / PIR-231 module.                                                                                                    |  |

### 3.8. Monitor

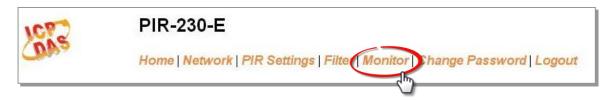

After clicking the *Monitor* tab, the Current Connection Status page will be displayed showing detailed information regarding the current status of the serial port connection settings for the PIR-230 / PIR-231 module.

## **Current Connection Status:**

| Server Mode            | Server  |
|------------------------|---------|
| Connected IP1:         | 0.0.0.0 |
| IP2:                   | 0.0.0.0 |
| IP3:                   | 0.0.0.0 |
| IP4:                   | 0.0.0.0 |
| IP5:                   | 0.0.0.0 |
| IP6:                   | 0.0.0.0 |
| Available Connections: | 32      |

### 3.9. Change Password

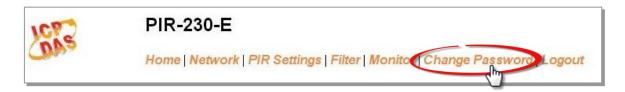

To change the p default password:

- Step 1: Go to the *Change Password* page by clicking the *Change Password* tab.
- Step 2: Enter the old password in the textbox next to "Current password". (Default: Admin)
- Step 3: Enter a new password in the textbox next to "New password".
- Step 4: Re-enter the new password in textbox next to "Confirm new password".
- Step 5: Click the "Submit" button to update the password.

# Change Password The length of the password is 12 characters maximum. Current password: New password: Confirm new password: Submit

### **3.10.** Logout

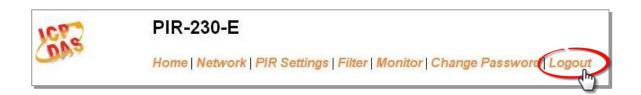

Clicking the *Logout* tab will immediately log you out from the system and return you to the login page.

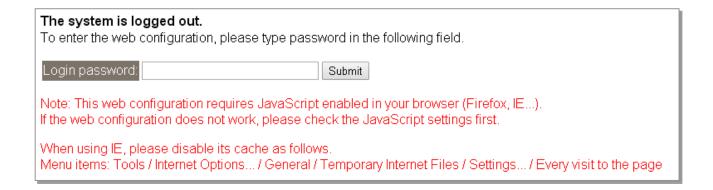

## 3.11. Wi-Fi (for PIR-230-WF / PIR-231-WF only)

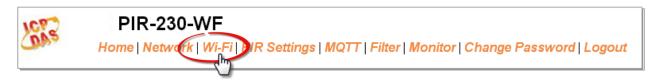

For PIR-230-WF / PIR-231-WF module, the Wi-Fi related parameters can be set via the Wi-Fi page. This page including Wi-Fi Status and Wi-Fi Settings, each of which will be described in more detail below.

### 3.11.1. Wi-Fi Status

| Connection Status | Connected         |
|-------------------|-------------------|
| Signal Strength   | High              |
| MAC Address       | D0-5F-B8-1C-0C-56 |
| IP Address        | 192.168.0.100     |

Update Wi-Fi Status

The following table provides an overview of the parameters contained in the Wi-Fi Status section:

| Item                | Description                                                                      |  |  |  |
|---------------------|----------------------------------------------------------------------------------|--|--|--|
| Connection Status   | The Wi-Fi connection status of the PIR-230-WF / PIR-231-WF device.               |  |  |  |
| Signal Strength     | The Wi-Fi signal strength of the PIR-230-WF / PIR-231-WF device in station mode. |  |  |  |
|                     | It can be High, Medium, Low, or Not Connected.                                   |  |  |  |
| MAC Address         | The MAC address of the Wi-Fi interface of the PIR-230-WF / PIR-231-WF device.    |  |  |  |
| IP Address          | The IP address of the Wi-Fi interface of the PIR-230-WF / PIR-231-WF device.     |  |  |  |
| Undato Wi Ei Status | Click this button to update the Wi-Fi status of the PIR-230-WF / PIR-231-WF      |  |  |  |
| Update Wi-Fi Status | device.                                                                          |  |  |  |

### 3.11.2. Wi-Fi Settings

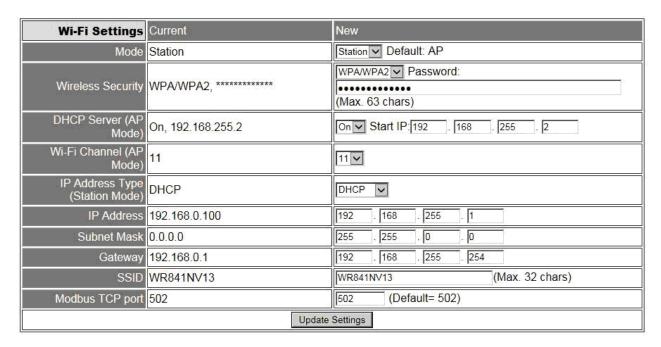

The column of Current shows the current Wi-Fi settings. You can change the settings by changing the column of New. The following table provides an overview of the parameters contained in the Wi-Fi Settings section:

| Item              | Description                                                                        |  |  |  |
|-------------------|------------------------------------------------------------------------------------|--|--|--|
| Mode              | This parameter is used to specify the Wi-Fi mode of the PIR-230-WF / PIR-231-WF    |  |  |  |
| Mode              | device. It can be station or AP. For AP mode, only one device can be connected.    |  |  |  |
|                   | This parameter is used to specify which security protocol is used to secure        |  |  |  |
| Wireless Security | wireless computer network. It can be open, WEP, or WPA/WPA2. It is                 |  |  |  |
|                   | recommended to use WPA/WPA2 if possible.                                           |  |  |  |
| DHCP Server (AP   | This parameter is used to specify whether to turn on the DHCP server function. It  |  |  |  |
| Mode)             | is only available to the AP mode.                                                  |  |  |  |
| Wi-Fi Channel (AP | This parameter is used to specify which channel is used for Wi-Fi transmission. It |  |  |  |
| Mode)             | can be 1 to 11. It is only available to the AP mode.                               |  |  |  |
|                   | This parameter is only available to the station mode and it can be Static IP or    |  |  |  |
| IP Address Type   | DHCP. If DHCP is supported by the AP you would like to connect, then DHCP          |  |  |  |
| (Station Mode)    | should be selected. Otherwise, select Static IP and the following three            |  |  |  |
|                   | parameters IP Address, Subnet Mask and Gateway should be set, too.                 |  |  |  |

| IP Address       | Each PIR-230-WF / PIR-231-WF device connected to the Wi-Fi network must have       |  |  |
|------------------|------------------------------------------------------------------------------------|--|--|
| IP Address       | its own unique IP address. This parameter is used to assign a specific IP address. |  |  |
|                  | This parameter is used to assign the subnet mask for the PIR-230-WF /              |  |  |
| Subnet Mask      | PIR-231-WF device. The subnet mask indicates which portion of the IP address is    |  |  |
|                  | used to identify the local network or subnet.                                      |  |  |
|                  | This parameter is used to assign the IP address of the gateway to be used by the   |  |  |
| Gateway          | PIR-230-WF / PIR-231-WF device. A gateway (or router) is a device that is used to  |  |  |
|                  | connect an individual network to one or more additional networks.                  |  |  |
|                  | This parameter is used to specify the Service Set Identifier. For station mode,    |  |  |
| SSID             | specify the SSID of the AP you would like to connect. For AP mode, the SSID will   |  |  |
|                  | be used by the device to be connected.                                             |  |  |
| Madhus TCD Dort  | This parameter is used to set the local port of the Wi-Fi interface to be used by  |  |  |
| Modbus TCP Port  | the Modbus slave device. The default value is 502.                                 |  |  |
| Lindata Cattings | Click this button to save the revised settings to the PIR-230-WF / PIR-231-WF      |  |  |
| Update Settings  | device.                                                                            |  |  |

The following table provides an overview of the factory default Wi-Fi settings:

| Factory Default Wi-Fi Settings |                                         |
|--------------------------------|-----------------------------------------|
| Mode                           | AP                                      |
| Wireless Security              | WPA/WPA2, "00000000"                    |
| DHCP Server (AP Mode)          | DHCP Server on, start IP: 192.168.255.2 |
| Wi-Fi Channel (AP Mode)        | 11                                      |
| IP Address                     | 192.168.255.1                           |
| Gateway Address                | 192.168.255.254                         |
| Subnet Mask                    | 255.255.0.0                             |
| SSID                           | PIR-230-WF / PIR-231-WF                 |
| Modbus TCP Port                | 502                                     |

# 4. Configuration via Wi-Fi (for PIR-230-WF / PIR-231-WF only)

The factory default settings for Wi-Fi communication of the PIR-230-WF / PIR-231-WF are as follows.

· Mode: AP

Wireless Security: WPA/WPA2, "00000000"

• DHCP Server (AP Mode): DHCP Server on, start IP: 192.168.255.2

• Wi-Fi Channel (AP Mode): 11

• IP Address: 192.168.255.1

• Gateway Address: 192.168.255.254

• Subnet Mask: 255.255.0.0

SSID: PIR-230-WF / PIR-231-WF

• Modbus TCP Port: 502

The Wi-Fi IIOT Utility is provided to configure and test the PIR-230-WF / PIR-231-WF module through the Wi-Fi interface.

## 4.1. Building the Wi-Fi Connection

1. Install Wi-Fi IIOT Utility

The installation file location of the Wi-Fi IIOT Utility is at:

http://ftp.icpdas.com/pub/cd/iiot/utility/

2. Search and Find the Module

Click on the search button to find the modules via the Wi-Fi interface.

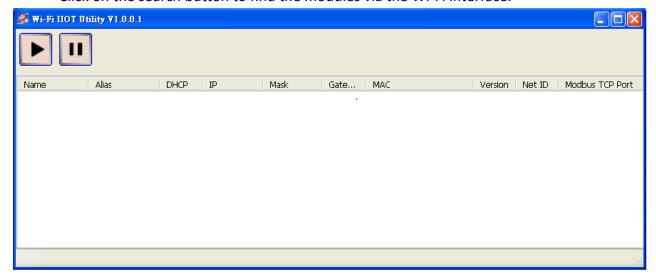

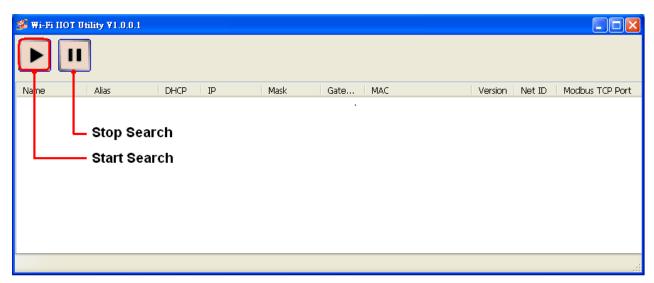

3. Select the Wi-Fi network interface and click on the OK button.

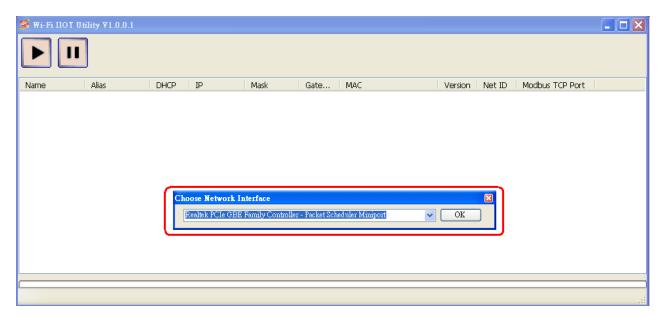

**4.** When the module is found, click on the module name to enter the configuration form.

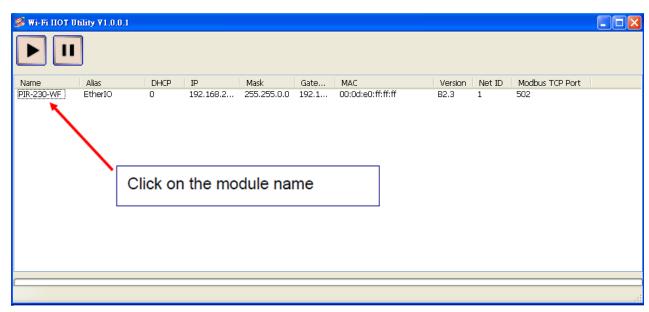

## 4.2. Configuring the Wi-Fi Settings

In the Configuration form, you can change the Wi-Fi related settings. Click on the Set Module Configurations button to save the changes to the module.

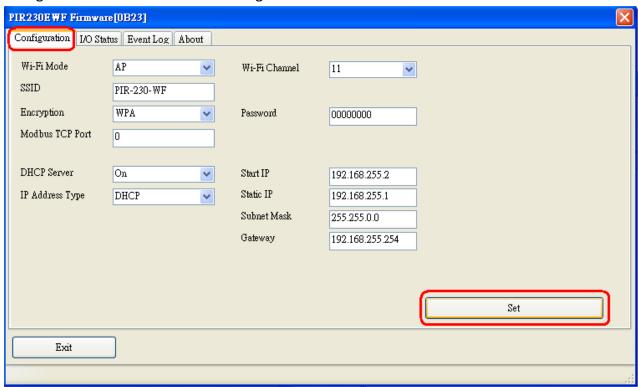

The followings show the detailed description of each setting.

| Item            | Description                                                                        |  |  |  |
|-----------------|------------------------------------------------------------------------------------|--|--|--|
| MiFi Modo       | This parameter is used to specify the Wi-Fi mode of the SL device. It can be       |  |  |  |
| WiFi Mode       | Station or AP. For AP mode, only one device can be connected.                      |  |  |  |
|                 | This parameter is used to specify which security protocol is used to secure        |  |  |  |
| Encryption      | wireless computer network. It can be open, WEP, or WPA. It is recommended          |  |  |  |
|                 | to use WPA if possible.                                                            |  |  |  |
| DUIGO G         | This parameter is used to specify whether to turn on the DHCP server function. It  |  |  |  |
| DHCP Server     | is only available to the AP mode.                                                  |  |  |  |
| Miri Channal    | This parameter is used to specify which channel is used for Wi-Fi transmission. It |  |  |  |
| WiFi Channel    | can be 1 to 11. It is only available to the AP mode.                               |  |  |  |
|                 | This parameter is only available to the station mode and it can be Static or DHCP. |  |  |  |
| 10.4.1.         | If DHCP is supported by the AP you would like to connect, then DHCP should be      |  |  |  |
| IP Address Type | selected. Otherwise, select Static and the following three parameters Static IP,   |  |  |  |
|                 | Subnet Mask and Gateway should be set, too.                                        |  |  |  |
| Ctatic ID       | Each SL device connected to the Wi-Fi network must have its own unique IP          |  |  |  |
| Static IP       | address. This parameter is used to assign a specific IP address.                   |  |  |  |

|                 | This parameter is used to assign the subnet mask for the SL device. The subnet     |  |  |
|-----------------|------------------------------------------------------------------------------------|--|--|
| Subnet Mask     | mask indicates which portion of the IP address is used to identify the local       |  |  |
|                 | network or subnet.                                                                 |  |  |
|                 | This parameter is used to assign the IP address of the gateway to be used by the   |  |  |
| Gateway         | SL device. A gateway (or router) is a device that is used to connect an individual |  |  |
|                 | network to one or more additional networks.                                        |  |  |
|                 | This parameter is used to specify the Service Set Identifier. For station mode,    |  |  |
| SSID            | specify the SSID of the AP you would like to connect. For AP mode, the SSID will   |  |  |
|                 | be used by the device to be connected.                                             |  |  |
| Madhus TCD Dort | This parameter is used to set the local port of the Wi-Fi interface to be used by  |  |  |
| Modbus TCP Port | the Modbus slave device. The default value is 502.                                 |  |  |

In the I/O Status form, you can configure the PIR sensor settings, temperature alarm settings and relay output.

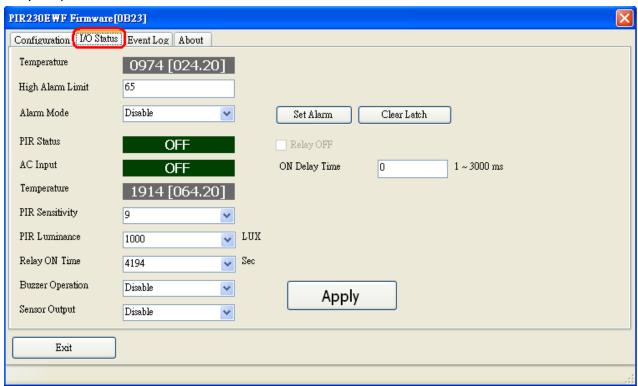

The followings show the detailed description of each setting.

| Item             | Description                                                                  |
|------------------|------------------------------------------------------------------------------|
| Temperature      | This parameter is sensor readings temperature                                |
| High Alarm Limit | Sets the High alarm limit conditions for Temperature (unit $0.01^{\circ}$ C) |

|                   | - Disabled:                                                                      |  |
|-------------------|----------------------------------------------------------------------------------|--|
|                   | Disables alarm function.                                                         |  |
|                   | - Momentary:                                                                     |  |
|                   | If a measurement value higher than the High Alarm Limit or lower than the Low    |  |
| Alarm Mode        | Alarm Limit, the alarm occurs until the measurement value is within a range from |  |
|                   | Low Alarm Limit to High Alarm Limit.                                             |  |
|                   | - Latched:                                                                       |  |
|                   | If a measurement value higher than the High Alarm Limit or lower than the Low    |  |
|                   | Alarm Limit, the alarm occurs.                                                   |  |
| Relative Humidity | This parameter is sensor readings relative humidity                              |  |
| Relative Humaity  | This parameter is sensor readings relative numbers                               |  |
| PIR Sensitivity   | The lower value denotes a higher sensitivity. (0~9) (For PIR-230 Series          |  |
| r in Sensitivity  | Only)                                                                            |  |
|                   | The luminance value for enable the PIR sensor. The PIR sensor will be            |  |
| PIR Luminance     | enabled when the luminance value is lower than the valid range. (For             |  |
|                   | PIR-230 Series Only)                                                             |  |
| Dolov ON Time     | The delay time of sensor status after PIR sensor is triggered. (Refer to         |  |
| Relay ON Time     | Section 5.15. \$AALC8C0 for details)                                             |  |
| Puzzor Operation  | Buzzer is active or inactive when the PIR sensor is triggered.                   |  |
| Buzzer Operation  | Buzzer is active of illactive when the FIN sellsof is triggered.                 |  |
| Sensor Output     | Digital output is enabled or disabled when the PIR sensor is triggered.          |  |
|                   |                                                                                  |  |

## 5. DCON Protocol

### 5.1. Overview

All communication with the PIR-230 / PIR-231 module consists of commands generated by the Host and responses transmitted by the PIR-230 / PIR-231 module. Each module has a unique ID number that is used for addressing purposes and is stored in non-volatile memory. The module ID number is set to 01 by default and can be changed by sending a user command. All commands to the modules contain the ID number as the address, meaning that only the addressed module will respond.

#### **Command Format:**

| Delimiter Character Module Address | Command | Checksum | CR |  |
|------------------------------------|---------|----------|----|--|
|------------------------------------|---------|----------|----|--|

### **Response Format:**

| Delimiter Character Module Address | Data | Checksum | CR |
|------------------------------------|------|----------|----|
|------------------------------------|------|----------|----|

CR = End of command character, carriage return (0x0D), used to end a frame.

Note 1: All characters should be in upper case.

Note 2: The DCON Utility Pro can be downloaded from:

http://ftp.icpdas.com/pub/cd/iiot/utility/

## **DCON Command Sets**

| General Command Sets |             |                                                               |         |
|----------------------|-------------|---------------------------------------------------------------|---------|
| Command              | Response    | Description                                                   | Section |
| %AANNTTCCFF          | !AA         | Sets the Configuration of the Module                          | 5.2     |
| \$AA2                | !AANNTTCCFF | Reads the Configuration of the Module                         | 5.7     |
| \$AA5                | !AAS        | Reads the Reset Status of the Module                          | 5.8     |
| \$AAF                | !AA(Data)   | Reads the Firmware Version of the Module                      | 5.9     |
| \$AAM                | !AA(Data)   | Reads the Name of the Module                                  | 5.20    |
| \$AAP                | !AASC       | Reads the Communication Protocol currently used by the module | 5.21    |
| \$AAPN               | !AA         | Sets the Communication Protocol to be used by the module      | 5.22    |
| ~AARD                | !AA(Data)   | Reads the current Response Delay Time                         | 5.23    |
| ~AARDVV              | !AA         | Sets the Response Delay Time for the Module                   | 5.24    |

| PIR Input/Relay Output Status Command Sets |                              |                                                       |      |  |  |  |  |
|--------------------------------------------|------------------------------|-------------------------------------------------------|------|--|--|--|--|
| Command                                    | Command Response Description |                                                       |      |  |  |  |  |
| @AADI                                      | !(Data)                      | Reads the current status of the digital input /output | 5.25 |  |  |  |  |
| @AADONN                                    | >                            | Sets the digital output                               | 5.26 |  |  |  |  |
| ~AAD                                       | !AAVV                        | Reads the current active state of the digital output  | 5.27 |  |  |  |  |
| ~AADVV                                     | !AA                          | Sets the active state of the digital output           | 5.28 |  |  |  |  |

| PIR Argument Command Sets    |         |                                                   |      |  |  |  |  |
|------------------------------|---------|---------------------------------------------------|------|--|--|--|--|
| Command Response Description |         |                                                   |      |  |  |  |  |
| \$AALC2C0NNNN                | !AA     | Sets the PIR output delay time after power on     | 5.10 |  |  |  |  |
| \$AALC3                      | !AANNNN | Reads the PIR output delay time after power on    | 5.11 |  |  |  |  |
| Ć A A I CE CONINI            | 100     | Sets the value of the luminance level for the PIR | 5.12 |  |  |  |  |
| \$AALC5C0NN                  | !AA     | sensor (For PIR-230 Series Only)                  | 5.12 |  |  |  |  |

| \$AALC6CO !AANN |                                                 | Reads the current value of the luminance level                             | 5.13 |  |
|-----------------|-------------------------------------------------|----------------------------------------------------------------------------|------|--|
|                 |                                                 | for the PIR sensor (For PIR-230 Series Only)                               |      |  |
| \$AALC7C0NN     | Sets the PIR output ON time when the PIR sensor |                                                                            | 5.14 |  |
| JAALC/CONN      | :AA                                             | is triggered                                                               | J.14 |  |
| ¢ A A I COCO    | LAANNI                                          | Reads the current PIR output ON time when the                              | 5.15 |  |
| \$AALC8C0       | !AANN                                           | PIR Sensor is triggered                                                    |      |  |
| \$AALC9C0NN     | !AA                                             | Sets the PIR output configuration                                          | 5.16 |  |
| \$AALCAC0       | !AANN                                           | Reads the current PIR output configuration                                 | 5.17 |  |
| 4               |                                                 | Sets the sensitivity value for the PIR sensor<br>(For PIR-230 Series Only) |      |  |
| \$AALCBCONN     | !AA                                             |                                                                            |      |  |
| 4               |                                                 | Read s the sensitivity value for PIR sensor                                |      |  |
| \$AALCCC0       | !AANN                                           | (For PIR-230 Series Only)                                                  | 5.19 |  |

| High Alarm Command Sets |           |                                            |         |  |  |  |  |
|-------------------------|-----------|--------------------------------------------|---------|--|--|--|--|
| Command                 | Response  | Description                                | Section |  |  |  |  |
| #AA                     | >(Data)   | Read the value of temperature and humidity | 5.3     |  |  |  |  |
| #AA0                    | >(Data)   | Read the value of Centigrade               | 5.4     |  |  |  |  |
| #AA1                    | >(Data)   | Read the value of Fahrenheit               | 5.5     |  |  |  |  |
| #AA2                    | >(Data)   | Read the value of relative humidity        | 5.6     |  |  |  |  |
| @AACHC0                 | !AA       | Clears the status of the high alarm        | 5.29    |  |  |  |  |
| @AADA                   | !AA       | Disables the high alarm function           | 5.30    |  |  |  |  |
| @AAEAT                  | !AA       | Enables the high alarm function            | 5.31    |  |  |  |  |
| @AAHI(Data)             | !AA       | Sets the high alarm condition value        | 5.32    |  |  |  |  |
| @AAHO                   | !AA(Data) | Reads the value of humidity offset         | 5.33    |  |  |  |  |
| @AAHO(Data)             | !AA       | Sets the value of humidity offset          | 5.34    |  |  |  |  |
| @AARH                   | !AA(Data) | Reads the current value of the high alarm  | 5.35    |  |  |  |  |
| @AARAO                  | !AAHH00   | Reads the currently activated alarm        | 5.36    |  |  |  |  |
| @AATO                   | !AA(Data) | Reads the value of temperature offset      | 5.37    |  |  |  |  |
| @AATO(Data)             | !AA       | Sets the value of temperature offset       | 5.38    |  |  |  |  |

#### 5.2. %AANNTTCCFF

### Description:

This command is used to set the configuration of a specified module.

#### Syntax:

### %AANNTTCCFF[CHKSUM](CR)

- **%** Delimiter character
- AA The address of the module to be configured in hexadecimal format (00 to FF)
- **NN** The new address of the module in hexadecimal format (00 to FF)
- TT The Type Code, which should be set to 40 for DIO modules
- CC The new Baud Rate and data format settings. See the following tables for detailed information.
- **FF** The new Checksum setting. See the following tables for detailed information.

**Note**: The DIP switch #4(Init) must be set to ON position before sending this command. It needs be set back to OFF after finishing the configuration settings. See Section 1.5 for more details.

#### Response:

Valid Command: !AA[CHKSUM](CR)
Invalid Command: ?AA[CHKSUM](CR)

- ! Delimiter character to indicate that the command was valid
- ? Delimiter character to indicate that the command was invalid. If an attempt is made to change the Baud Rate or Checksum setting without putting the DIP switch position #4 in the ON position, the module will return a response indicating that the command was invalid. See Section 1.5 for more details.
- AA The address of the responding module in hexadecimal format (00 to FF)

**Note**: There will be no response if the command syntax is incorrect, there is a communication error, or there is no module with the specified address.

## **Configuration Data Format**

## **Baud Rate Settings (CC)**

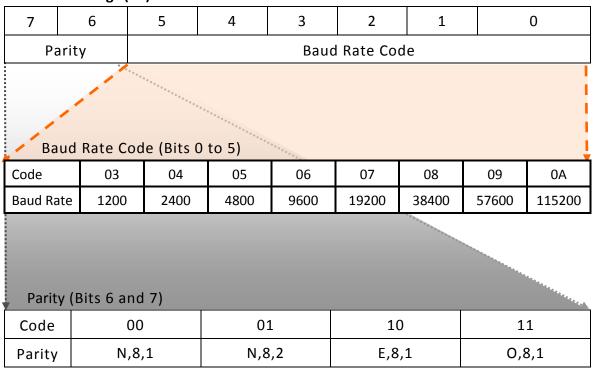

### **Data Format Settings (FF)**

| 7        | 6  | 5        | 4 | 3 | 2 | 1 | 0 |
|----------|----|----------|---|---|---|---|---|
| Reserved | CS | Reserved |   |   |   |   |   |

| Key | Description       |
|-----|-------------------|
| CS  | Checksum Settings |
|     | 0: Disabled       |
|     | 1: Enabled        |
|     |                   |

Note: All Reserved bits should be zero.

#### **Examples:**

Command: %0102400600 Response: !02

Changes the address of module 01 to 02. The module returns a response indicating that the command was valid and includes the new address of the module.

Command: %0101200A00 Response: ?01

Attempts to change the Baud Rate of module 01 to 115200 bps, but the module returns a response indicating that the command was invalid. It maybe because that the DIP switch #4 is not in the ON position. See Section 1.5 for more details.

Command: %0101200A00 Response: !01

Changes the Baud Rate of module 01 to 115200 bps with putting the DIP switch #4 in the ON position. The module returns a response indicating that the command was valid.

Command: \$012 Response: !01400600

Reads the configuration of module 01 and returns a response indicating that the command was valid. The response showing that the Type Code is 40, the Baud Rate is 9600 bps, the Checksum is Disabled.

#### **Related Commands:**

Section 5.7. \$AA2

#### **Related Topics:**

Section 2.5. Hardware Configuration

#### Notes:

Changes to the address settings take effect immediately after a valid command is received. Changes to the Baud Rate and Checksum settings take effect on the next power-on reset.

#### 5.3. #AA

#### **Description:**

This command is used to read the value of temperature and relative humidity for a special module.

#### Syntax:

### #AA[CHKSUM](CR)

# Delimiter character

AA The address of the module to be configured in hexadecimal format (00 to FF)

### Response:

Valid Command: >(Data) (CR)

Invalid Command: ?AA[CHKSUM](CR)

> Delimiter character to indicate that the command was valid

? Delimiter character to indicate that the command was invalid

AA The address of the responding module in hexadecimal format (00 to FF)

(Data) The value of the Centigrade, Fahrenheit and relative humidity

There will be no response if the command syntax is incorrect, there is a communication error, or there is no module with the specified address.

#### **Examples:**

Command: #01 Response: >+030.00+086.00+050.00

Reads the temperature and humidity of module 01 and returns a response indicating that the command was valid, and temperature is  $+30^{\circ}\text{C}/+86^{\circ}\text{F}$  and the relative humidity is +50%.

#### **Related Commands:**

Section 5.4. #AA0, Section 5.5. #AA1, Section 5.6. #AA2

#### 5.4. #AA0

#### **Description:**

This command is used to read the Centigrade of a specified module.

#### Syntax:

### #AA0[CHKSUM](CR)

- # Delimiter character
- AA The address of the module to be configured in hexadecimal format (00 to FF)
- **0** The command to read the value of Centigrade

### Response:

Valid Command: #AA0[CHKSUM](CR)
Invalid Command: >(Data)[CHKSUM](CR)

- > Delimiter character to indicate that the command was valid
- ? Delimiter character to indicate that the command was invalid
- AA The address of the responding module in hexadecimal format (00 to FF)

(Data) The value of the Centigrade

There will be no response if the command syntax is incorrect, there is a communication error, or there is no module with the specified address.

#### **Examples:**

Command: #010 Response: >+030.00

Reads the temperature of module 01 and returns a response indicating that the command was valid, and the temperature is  $+30^{\circ}$ C.

#### **Related Commands:**

Section 5.3. #AA, Section 5.5. #AA1, Section 5.6. #AA2

#### 5.5. #AA1

### **Description:**

This command is used to read the Fahrenheit of a specified module.

#### Syntax:

### #AA1[CHKSUM](CR)

- # Delimiter character
- AA The address of the module to be configured in hexadecimal format (00 to FF)
- 1 The command to read the Fahrenheit.

### Response:

Valid Command: >(Data)[CHKSUM](CR)
Invalid Command: ?AA[CHKSUM](CR)

- > Delimiter character to indicate that the command was valid
- ? Delimiter character to indicate that the command was invalid
- AA The address of the responding module in hexadecimal format (00 to FF)
- (Data) The value of the Fahrenheit

There will be no response if the command syntax is incorrect, there is a communication error, or there is no module with the specified address.

### **Examples:**

Command: #011 Response: >+086.00

Reads the temperature of module 01 and returns a response indicating that the command was valid, and the temperature is  $+86^{\circ}F$ .

#### **Related Commands:**

Section 5.3. #AA, Section 5.4. #AAO, Section 5.6. #AA2

#### 5.6. #AA2

### **Description:**

This command is used to read the relative humidity of a specified module.

#### Syntax:

### #AA2[CHKSUM](CR)

- # Delimiter character
- AA The address of the module to be configured in hexadecimal format (00 to FF)
- **2** The command to read the relative humidity.

### Response:

Valid Command: >(Data)[CHKSUM](CR)
Invalid Command: ?AA[CHKSUM](CR)

- > Delimiter character to indicate that the command was valid
- ? Delimiter character to indicate that the command was invalid
- AA The address of the responding module in hexadecimal format (00 to FF)
- (Data) The value of the relative humidity

There will be no response if the command syntax is incorrect, there is a communication error, or there is no module with the specified address.

#### **Examples:**

Command: #012 Response: >+050.00

Reads the relative humidity of module 01 and returns a response indicating that the command was valid, and temperature is +50%.

#### **Related Commands:**

Section 5.3. #AA, Section 5.4. #AAO, Section 5.5. #AA1

### 5.7. \$AA2

### Description:

This command is used to read the current configuration of a specified module.

#### Syntax:

### \$AA2[CHKSUM](CR)

- **\$** Delimiter character
- AA The address of the module to be configured in hexadecimal format (00 to FF)
- **2** The command to read the module configuration

### Response:

Valid Command: !AATTCCFF[CHKSUM](CR)

Invalid Command: ?AA[CHKSUM](CR)

- ! Delimiter character to indicate that the command was valid
- ? Delimiter character to indicate that the command was invalid
- **AA** The address of the responding module in hexadecimal format (00 to FF)
- TT The Type Code for the module, which should be 40 for DIO modules
- **CC** The Baud Rate for the module. See Section 2.1 for details.
- **FF** The Checksum status. See Section 2.1 for details.

There will be no response if the command syntax is incorrect, there is a communication error, or there is no module with the specified address.

### **Examples:**

Command: %0101000600 Response: !01

Changes the Baud Rate of module 01 to 9600 bps, the DIP switch #4 is in the ON position and disable the checksum function. The module returns a response indicating that the command was valid.

Command: \$012 Response: !01000600

Reads the configuration of module 01 and returns a response indicating that the command was valid, and showing that the Baud Rate is 9600 bps and the Checksum is Disabled.

### **Related Commands:**

Section 5.2. %AANNTTCCFF

## **Related Topics:**

Section 2.5. Hardware Configuration

### 5.8. \$AA5

#### **Description:**

This command is used to read the current reset status for a specified module.

#### Syntax:

### \$AA5[CHKSUM](CR)

- **\$** Delimiter character
- AA The address of the module to be configured in hexadecimal format (00 to FF)
- 5 The command to read the reset status of the module

#### Response:

Valid Command: !AAS[CHKSUM](CR)
Invalid Command: ?AA[CHKSUM](CR)

- ! Delimiter character to indicate that the command was valid
- ? Delimiter character to indicate that the command was invalid
- AA The address of the responding module in hexadecimal format (00 to FF)
- **S** The reset status of the module:
  - 0: This is **NOT** the first time the command has been sent since the module was powered on, which denotes that there has been no module reset since the last \$AA5 command was sent.
  - 1: This is the first time the \$AA5 command has been sent since the module was powered on.

There will be no response if the command syntax is incorrect, there is a communication error, or there is no module with the specified address.

### **Examples:**

Command: \$015 Response: !011

Reads the reset status for module 01 and returns a response indicating that the command was valid, and that it is the first time the \$AA5 command has been sent since the module was powered on.

Command: \$015 Response: !010

Reads the reset status for module 01 and returns a response indicating that the command was valid, and that there has been no module reset since the last \$AA5 command was sent.

### **Related Commands:**

None

### 5.9. \$AAF

#### **Description:**

This command is used to read the current firmware version of a specified module.

### Syntax:

### \$AAF[CHKSUM](CR)

- **\$** Delimiter character
- AA The address of the module to be configured in hexadecimal format (00 to FF)
- **F** The command to read the current firmware version

### Response:

Valid Command: !AA(Data)[CHKSUM](CR)

Invalid Command: ?AA[CHKSUM](CR)

- ! Delimiter character to indicate that the command was valid
- ? Delimiter character to indicate that the command was invalid
- AA The address of the responding module in hexadecimal format (00 to FF)

(Data) A string indicating the current firmware version of the module

There will be no response if the command syntax is incorrect, there is a communication error, or there is no module with the specified address.

### **Examples:**

Command: \$01F Response: !01A1.0

Reads the current firmware version of module 01, and returns a response indicating that the command was valid, and that the firmware is version A1.0.

#### **Related Commands:**

None

### 5.10. \$AALC2CONNNN

#### **Description:**

This command is used to set the PIR output delay time on a specified module after power on.

### Syntax:

### \$AALC3CONNNN[CHKSUM](CR)

- **\$** Delimiter character
- AA The address of the module to be configured in hexadecimal format (00 to FF)
- LC2 The command to set the PIR output delay time after power on
- **C** The command to set the PIR output channel
- Specifies the PIR output channel to be set, zero based.
  Note that as there is only one PIR sensor channel on the PIR-230 / PIR-231 module, the only valid value is 0.
- **NNNN** A four-digit hexadecimal value representing the PIR output delay time in milliseconds. The maximum delay time is 0x0BB8 (3000 milliseconds).

#### Response:

Valid Command: !AA[CHKSUM](CR)
Invalid Command: ?AA[CHKSUM](CR)

- ! Delimiter character to indicate that the command was valid
- ? Delimiter character to indicate that the command was invalid
- AA The address of the responding module in hexadecimal format (00 to FF)

There will be no response if the command syntax is incorrect, there is a communication error, or there is no module with the specified address.

### **Examples:**

Command: \$01LC2C003E8 Response: !01

Sets the PIR output delay time of module 01 to 0x03E8 (1000 milliseconds) after power on and the module returns a response indicating that the command was valid. The PIR output will be active for 1000 milliseconds after powered on.

Command: \$01LC3 Response: !010BB8

Reads the PIR output delay time of module 01 after power on and returns a response indicating that the command was valid, with a value of OBB8 meaning that the PIR output delay time is 3000 milliseconds. The PIR output will be active for 3000 milliseconds after power on.

Command: \$01LC2C00BB9 Response: ?01

Attempts to set the PIR output delay time of module 01 to 0x0BB9 (3001 milliseconds) after power on, but the module returns a response indicating that the command was invalid because the value for the PIR output delay time was not within the valid range.

#### **Related Commands:**

Section 5.11 \$AALC3

### 5.11. \$AALC3

#### **Description:**

This command is used to read the PIR output delay time on a specified module after power on.

#### Syntax:

### \$AALC3CONNNN[CHKSUM](CR)

- **\$** Delimiter character
- AA The address of the module to be configured in hexadecimal format (00 to FF)
- LC3 The command to read the PIR output delay time after power on

#### Response:

Valid Command: !AANNNN[CHKSUM](CR)

Invalid Command: ?AA[CHKSUM](CR)

- ! Delimiter character to indicate that the command was valid
- ? Delimiter character to indicate that the command was invalid
- AA The address of the responding module in hexadecimal format (00 to FF)

**NNNN** A four-digit hexadecimal value representing the PIR output delay time in milliseconds after power on. The maximum delay time is 0x0BB8 (3000 milliseconds).

There will be no response if the command syntax is incorrect, there is a communication error, or there is no module with the specified address.

### **Examples:**

Command: \$01LC2C003E8 Response: !01

Sets the PIR output delay time of module 01 to 0x03E8 (1000 milliseconds) after power on and the module returns a response indicating that the command was valid. The PIR output will be active for 1000 milliseconds after powered on.

Command: \$01LC3 Response: !0103E8

Reads the PIR output delay time of module 01 after power on and returns a response indicating that the command was valid, with a value of OBB8 meaning that the PIR output delay time is 1000 milliseconds. The PIR output will be active for 1000 milliseconds after power on.

### **Related Commands:**

Section 5.10 \$AALC2C0NNNN

### **5.12. \$AALC5CONN**

#### **Description:**

This command is used to set the Luminance limit value for the PIR sensor on a specific channel of a specified module. (For PIR-230 Series Only)

#### Syntax:

### \$AALC5CON[CHKSUM](CR)

- \$ Delimiter character
- AA The address of the module to be configured in hexadecimal format (00 to FF)
- LC5 The command to set the Luminance limit value for the PIR Sensor
- **C** The command to set the PIR output channel
- O Specifies the PIR output channel to be set, zero based. Note that as there is only one PIR sensor channel on the PIR-230 module, the only valid value is 0.
- **NN** The command to set the Luminance Value for the PIR sensor, where:

00: Disabled

01: 100 Lux

02: 200 Lux

03: 500 Lux

04: 1000 Lux

The valid range is 0 to 4. This value will be stored inside.

#### Response:

Valid Command: !AA[CHKSUM](CR)
Invalid Command: ?AA[CHKSUM](CR)

- ! Delimiter character to indicate that the command was valid
- ? Delimiter character to indicate that the command was invalid
- AA The address of the responding module in hexadecimal format (00 to FF)

There will be no response if the command syntax is incorrect, there is a communication error, or there is no module with the specified address.

### **Examples:**

Command: \$01LC5C00 Response: !01

Sets the Luminance value for the PIR sensor on channel 0 of module 01 to a value of 0 meaning that the Luminance value is disabled, and the module returns a response indicating that the command was valid.

Command: \$01LC5C05 Response: ?01

Attempts to set the Luminance value for the PIR sensor on channel 0 of module 01 to a value of 5, but the module returns a response indicating that the command was invalid because the value is not within the valid range.

Command: \$01LC6C0 Response: !010

Reads the Luminance value for the PIR sensor on channel 0 of module 01 and returns a response indicating that the command was valid, with a value of 1, meaning that the Luminance Value is disabled.

#### **Related Commands:**

Section 5.13 \$AALC6C0

### 5.13. \$AALC6C0

### **Description:**

This command is used to read the Luminance value for the PIR sensor on a specific channel of a specified module.(For PIR-230 Series Only)

### Syntax:

### \$AALC6C0[CHKSUM](CR)

- **\$** Delimiter character
- AA The address of the module to be configured in hexadecimal format (00 to FF)
- LC6 The command to read the Luminance value for the PIR sensor
- C The command to read the PIR channel
- O Specifies the PIR channel to be read, zero based. Note that as there is only one PIR sensor channel on the PIR-230 module, the only valid value is 0.

### Response:

Valid Command: !AAN[CHKSUM](CR)
Invalid Command: ?AA[CHKSUM](CR)
Ignored Command: !AA[CHKSUM](CR)

- ! Delimiter character to indicate that the command was valid
- ? Delimiter character to indicate that the command was invalid
- AA The address of the responding module in hexadecimal format (00 to FF)
- **NN** The Luminance value for the PIR sensor, which is stored inside. The valid range is 0 to 4, where:
  - 0: Disabled
  - 1: 100 Lux
  - 2: 200 Lux
  - 3: 500 Lux
  - 4: 1000 Lux

There will be no response if the command syntax is incorrect, there is a communication error, or there is no module with the specified address.

### **Examples:**

Command: \$01LC5C00 Response: !01

Sets the Luminance value for the PIR sensor on channel 0 of module 01 to a value of 0 meaning that the Luminance value is disabled, and the module returns a response indicating that the command was valid.

Command: \$01LC5C05 Response: ?01

Attempts to set the Luminance value for the PIR sensor on channel 0 of module 01 to a value of 5, but the module returns a response indicating that the command was invalid because the value is not within the valid range.

Command: \$01LC6C0 Response: !010

Reads the Luminance value for the PIR sensor on channel 0 of module 01 and returns a response indicating that the command was valid, with a value of 1, meaning that the Luminance Value is disabled.

#### **Related Commands:**

Section 5.12 \$AALC5C0N

### 5.14. \$AALC7C0NN

#### **Description:**

This command is used to set the PIR output ON time on a specific module when PIR sensor is triggered.

#### Syntax:

### \$AALC70NN[CHKSUM](CR)

- **\$** Delimiter character
- AA The address of the module to be configured in hexadecimal format (00 to FF)
- LC7 The command to set the PIR output ON time when the PIR sensor is triggered
- **C** The command to set the PIR output channel
- Specifies the PIR output channel to be set, zero based.
  Note that as there is only one PIR sensor channel on the PIR-230 / PIR-231 module, the only valid value is 0.
- NN The command to set the PIR output ON time for when the PIR sensor is triggered in hexadecimal format. This value will be stored inside, and the valid range is 00 to 0F.

| NN | Seconds | NN | Seconds | NN | Seconds | NN | Seconds |
|----|---------|----|---------|----|---------|----|---------|
| 00 | 2       | 01 | 4       | 02 | 6       | 03 | 8       |
| 04 | 16      | 05 | 33      | 06 | 49      | 07 | 66      |
| 08 | 131     | 09 | 262     | 0A | 393     | OB | 524     |
| 0C | 1049    | 0D | 2097    | 0E | 3146    | OF | 4194    |

### Response:

Valid Command: !AA[CHKSUM](CR)
Invalid Command: ?AA[CHKSUM](CR)

- ! Delimiter character to indicate that the command was valid
- ? Delimiter character to indicate that the command was invalid
- AA The address of the responding module in hexadecimal format (00 to FF)

There will be no response if the command syntax is incorrect, there is a communication error, or there is no module with the specified address.

### **Examples:**

Command: \$01LC7C000 Response: !01

Sets the PIR output ON time value for channel 0 of module 01 to 00, meaning that the output ON time will be 2 seconds, and the module returns a response indicating that the command was valid.

Command: \$01LC8C0 Response: !0100

Reads the PIR output ON time value for channel 0 of module 01, and the module returns a response indicating that the command was valid, with a value of 00 meaning that the output ON time will be 2 seconds.

Command: \$01LC7C100 Response: ?01

Attempts to set the PIR output ON time value for channel 1 of module 01 to 00, but the module returns a response indicating that the command was invalid because channel 1 does not exist on the PIR-230 / PIR-231 module.

#### **Related Commands:**

Section 5.15 \$AALC8C0

### 5.15. \$AALC8C0

#### **Description:**

This command is used to read the current PIR output ON time when the PIR sensor is triggered on a specific module.

#### Syntax:

### \$AALC1[CHKSUM](CR)

- **\$** Delimiter character
- AA The address of the module to be configured in hexadecimal format (00 to FF)
- LC8 The command to read the PIR output ON time when the PIR sensor is triggered
- **C** The command to read the PIR output channel
- O Specifies the PIR output channel to be read, zero based. Note that as there is only one PIR sensor channel on the PIR-230 / PIR-231 module, the only valid value is 0.

#### Response:

Valid Command: !AANN[CHKSUM](CR)
Invalid Command: ?AA[CHKSUM](CR)

- ! Delimiter character to indicate that the command was valid
- ? Delimiter character to indicate that the command was invalid
- AA The address of the responding module in hexadecimal format (00 to FF)
- **NN** The PIR output ON time value when the PIR sensor is triggered in hexadecimal format. This value will be stored inside, and the valid range is 00 to 0F.

| NN | Seconds | NN | Seconds | NN | Seconds | NN | Seconds |
|----|---------|----|---------|----|---------|----|---------|
| 00 | 2       | 01 | 4       | 02 | 6       | 03 | 8       |
| 04 | 16      | 05 | 33      | 06 | 49      | 07 | 66      |
| 08 | 131     | 09 | 262     | 0A | 393     | 0B | 524     |
| 0C | 1049    | 0D | 2097    | 0E | 3146    | 0F | 4194    |

There will be no response if the command syntax is incorrect, there is a communication error, or there is no module with the specified address.

### **Examples:**

Command: \$01LC7C000 Response: !01

Sets the PIR output ON time value for channel 0 of module 01 to 00, meaning that the output ON time will be 2 seconds, and the module returns a response indicating that the command was valid.

Command: \$01LC8C0 Response: !0100

Reads the PIR output ON time value for channel 0 of module 01, and the module returns a response indicating that the command was valid, with a value of 00 meaning that the output ON time will be 2 seconds.

Command: \$01LC7C100 Response: ?01

Attempts to set the PIR output ON time value for channel 1 of module 01 to 00, but the module returns a response indicating that the command was invalid because channel 1 does not exist on the PIR-230 / PIR-231 module.

#### **Related Commands:**

Section 5.14 SAALC7CONN

### **5.16. \$AALC9CONN**

### **Description:**

This command is used to set the PIR output configuration for a specific channel on a specified module.

### Syntax:

### \$AALC9CON[CHKSUM](CR)

- **\$** Delimiter character
- AA The address of the module to be configured in hexadecimal format (00 to FF)
- **LC9** The command to set the output configuration
- **C** The command to set the PIR output channel
- Specifies the PIR output channel to be set, zero based. Note that as there is only one PIR sensor channel on the PIR-230 / PIR-231 module, the only valid value is 0.
- **NN** The command to set the PIR output configuration, where:

Bit 0: Enable/Disable the Buzzer be activated

Bit 1: Enable/Disable the relay output be activated

This value will be stored inside.

### Response:

Valid Command: !AA[CHKSUM](CR)
Invalid Command: ?AA[CHKSUM](CR)

- ! Delimiter character to indicate that the command was valid
- ? Delimiter character to indicate that the command was invalid
- AA The address of the responding module in hexadecimal format (00 to FF)

There will be no response if the command syntax is incorrect, there is a communication error, or there is no module with the specified address.

Command: \$01LC9C003 Response: !01

Sets the PIR output configuration of module 01 and the module returns a response indicating that the command was valid and the relay output and buzzer will be active when the PIR sensor is triggered.

Command: \$01LCAC0 Response: !0103

Reads the PIR output configuration of module 01 and the module returns a response indicating that the command was valid and the relay output and buzzer will be active when the PIR sensor is triggered.

Command: \$01LC9C103 Response: ?01

Attempts to read the PIR output configuration for channel 1 of module 01, but the module returns a response indicating that the command was invalid because channel 1 does not exist on the PIR-230 / PIR-231 module.

#### **Related Commands:**

Section 5.17 \$AALCACO

# 5.17. \$AALCACO

### **Description:**

This command is used to read the PIR output configuration for a specific channel on a specified module.

### Syntax:

## \$AALC9CON[CHKSUM](CR)

- **\$** Delimiter character
- AA The address of the module to be configured in hexadecimal format (00 to FF)
- **LCA** The command to read the PIR output configuration
  - C The command to read the PIR output channel
  - O Specifies the PIR output channel to be read, zero based. Note that as there is only one PIR sensor channel on the PIR-230 / PIR-231 module, the only valid value is 0.

### Response:

Valid Command: !AANN[CHKSUM](CR)
Invalid Command: ?AA[CHKSUM](CR)

- ! Delimiter character to indicate that the command was valid
- ? Delimiter character to indicate that the command was invalid
- AA The address of the responding module in hexadecimal format (00 to FF)
- **NN** The command to set the output configuration, where:
  - Bit 0: Enable/Disable the Buzzer be activated
  - Bit 1: Enable/Disable the relay output be activated

This value will be stored inside.

Command: \$01LC9C003 Response: !01

Sets the PIR output configuration of module 01 and the module returns a response indicating that the command was valid and the relay output and buzzer will be active when the PIR sensor is triggered.

Command: \$01LCACO Response: !0103

Reads the PIR output configuration of module 01 and the module returns a response indicating that the command was valid and the relay output and buzzer will be active when the PIR sensor is triggered.

Command: \$01LC9C103 Response: ?01

Attempts to read the PIR output configuration for channel 1 of module 01, but the module returns a response indicating that the command was invalid because channel 1 does not exist on the PIR-230 / PIR-231 module.

### **Related Commands:**

Section 5.16 \$AALC9C0NN

# 5.18. \$AALCBCONN

### **Description:**

This command is used to set the sensitivity value for the PIR sensor on a specific channel of a specified module. (For PIR-230 Series Only)

### Syntax:

### \$AALC9CON[CHKSUM](CR)

- **\$** Delimiter character
- AA The address of the module to be configured in hexadecimal format (00 to FF)
- LCB The command to set the sensitivity value for the PIR sensor
- **C** The command to set the PIR output channel
- O Specifies the PIR output channel to be set, zero based. Note that as there is only one PIR sensor channel on the PIR-230 module, the only valid value is 0.
- NN The command to set the sensitivity value for the PIR sensor.

  The valid range is 00 to 09, where a lower value denotes a higher sensitivity, and this value will be stored inside.

### Response:

Valid Command: !AA[CHKSUM](CR)
Invalid Command: ?AA[CHKSUM](CR)

- ! Delimiter character to indicate that the command was valid
- ? Delimiter character to indicate that the command was invalid
- AA The address of the responding module in hexadecimal format (00 to FF)

Command: \$01LCBC001 Response: !01

Sets the sensitivity value for the PIR sensor on channel 0 of module 01 to 1, and the module returns a response indicating that the command was valid.

Command: \$01LCCC0 Response: !0101

Reads the sensitivity value for the PIR sensor on channel 0 of module 01 and the module returns a response indicating that the command was valid, with a value of 1.

Command: \$01LCBC101 Response: ?01

Attempts to set the sensitivity value for the PIR sensor on channel 1 of module 01 to 1, but the module returns a response indicating that the command was invalid because channel 1 does not exist on the PIR-230 module.

#### **Related Commands:**

Section 5.19 \$AALCCC0

# 5.19. \$AALCCC0

### **Description:**

This command is used to read the current sensitivity value for the PIR sensor on a specific channel of a specified module. (For PIR-230 Series Only)

### Syntax:

### \$AALC9CON[CHKSUM](CR)

- **\$** Delimiter character
- AA The address of the module to be configured in hexadecimal format (00 to FF)
- LCC The command to read the sensitivity value for the PIR sensor
- **C** The command to read the PIR output channel
- O Specifies the PIR output channel to be read, zero based. Note that as there is only one PIR sensor channel on the PIR-230 module, the only valid value is 0.

#### Response:

Valid Command: !AANN[CHKSUM](CR)
Invalid Command: ?AA[CHKSUM](CR)

- ! Delimiter character to indicate that the command was valid
- ? Delimiter character to indicate that the command was invalid
- AA The address of the responding module in hexadecimal format (00 to FF)
- **NN** The sensitivity value for the PIR sensor, which is stored inside. The valid range is 00 to 09, where a lower value denotes a higher sensitivity.

Command: \$01LCBC001 Response: !01

Sets the sensitivity value for the PIR sensor on channel 0 of module 01 to 1, and the module returns a response indicating that the command was valid.

Command: \$01LCCC0 Response: !0101

Reads the sensitivity value for the PIR sensor on channel 0 of module 01 and the module returns a response indicating that the command was valid, with a value of 1.

Command: \$01LCBC101 Response: ?01

Attempts to set the sensitivity value for the PIR sensor on channel 1 of module 01 to 1, but the module returns a response indicating that the command was invalid because channel 1 does not exist on the PIR-230 module.

### **Related Commands:**

Section 5.18 \$AALCBCON

## 5.20. \$AAM

### **Description:**

This command is used to read the name of a specified module.

#### Syntax:

## \$AAM[CHKSUM](CR)

- **\$** Delimiter character
- AA The address of the module to be configured in hexadecimal format (00 to FF)
- M The command to read the name of the module

### Response:

Valid Command: !AA(Data)[CHKSUM](CR)

Invalid Command: ?AA[CHKSUM](CR)

- ! Delimiter character to indicate that the command was valid
- ? Delimiter character to indicate that the command was invalid
- AA The address of the responding module in hexadecimal format (00 to FF)

(Data) A string indicating the name of the module

There will be no response if the command syntax is incorrect, there is a communication error, or there is no module with the specified address.

### **Examples:**

Command: \$02M Response: !02PIR230E

Reads the name of module 02 and returns a response indicating that the command was valid, and that the name of the module is "PIR230E".

#### **Related Commands:**

None

# 5.21. \$AAP

#### **Description:**

This command is used to read the current communication protocol information configured for a specified module.

#### Syntax:

### \$AAP[CHKSUM](CR)

- **\$** Delimiter character
- AA The address of the module to be configured in hexadecimal format (00 to FF)
- P The command to read the current communication protocol information

#### Response:

Valid Command: !AASC[CHKSUM](CR)
Invalid Command: ?AA[CHKSUM](CR)

- ! Delimiter character to indicate that the command was valid
- ? Delimiter character to indicate that the command was invalid
- AA The address of the responding module in hexadecimal format (00 to FF)
- **S** The communication protocol(s) supported by the module:
  - 0: Only the DCON protocol is supported
  - 1: Both the DCON and Modbus RTU protocols are supported
- C The communication protocol currently saved inside that will be used at the next power-on reset:
  - 0: The communication protocol currently saved inside is DCON
  - 1: The communication protocol currently saved inside is Modbus RTU

There will be no response if the command syntax is incorrect, there is a communication error, or there is no module with the specified address.

### **Examples:**

Command: \$01P1 Response: !01

Sets the communication protocol to be used for module 01 to Modbus RTU and the module returns a response indicating that the command was valid.

Command: \$01P Response: !0110

Reads the current communication protocol information configured for module 01, and returns a response indicating that the command was valid, with a value of 10, which denotes that the module supports both the DCON and Modbus RTU protocols and that the DCON protocol will be used at the next power-on reset.

### **Related Commands:**

Section 5.22. \$AAPN

# **Related Topics:**

Section 2.5. Hardware Configuration

## 5.22. \$AAPN

#### **Description:**

This command is used to set the communication protocol to be used by a specified module.

#### Syntax:

### \$AAPN[CHKSUM](CR)

- **\$** Delimiter character
- AA The address of the module to be configured in hexadecimal format (00 to FF)
- P The command to set the communication protocol
- **N** The communication protocol to be used:
  - 0: DCON Protocol
  - 1: Modbus RTU Protocol

Note that the INIT DIP Switch (DIP 4) must be set to the ON position before using this command. See Section 1.5 for more details. The new protocol information will be saved inside and will become effective after the next power-on reset.

### Response:

Valid Command: !AA[CHKSUM](CR)
Invalid Command: ?AA[CHKSUM](CR)

- ! Delimiter character to indicate that the command was valid
- ? Delimiter character to indicate that the command was invalid
- AA The address of the responding module in hexadecimal format (00 to FF)

There will be no response if the command syntax is incorrect, there is a communication error, or there is no module with the specified address.

### **Examples:**

Command: \$01P1 Response: ?01

Attempts to set the communication protocol to be used by module 01 to Modbus RTU, but the module returns a response indicating that the command was invalid because the INIT DIP Switch (DIP 4) has not been set to the ON position. See Section 1.5 for more details.

Command: \$01P1 Response: !01

Sets the communication protocol to be used for module 01 to Modbus RTU and the module returns a response indicating that the command was valid.

Command: \$01P Response: !0110

Reads the current communication protocol information configured for module 01 returns a response indicating that the command was valid, with a value of 10, which denotes that the module supports both the DCON and Modbus RTU protocols and that the DCON protocol will be used at the next power-on reset.

Response: ?01

Command: \$01P1

Attempts to set the current communication protocol into Modbus RTU for module 01, but the module returns a response indicating that the command was invalid because the INIT DIP Switch (DIP 4) hasn't been set to the ON position. See Section 1.5 for more details.

#### **Related Commands:**

Section 5.21. \$AAP

# **Related Topics:**

Section 2.5. Hardware Configuration

### 5.23. ~AARD

### **Description:**

This command is used to read the response delay time for a specified module.

#### Syntax:

## ~AARD[CHKSUM](CR)

Delimiter character

AA The address of the module to be read in hexadecimal format (00 to FF)

**RD** The command to read the response delay time

### Response:

Valid Command: !AA(Data)[CHKSUM](CR)

Invalid Command: ?AA[CHKSUM](CR)

! Delimiter character to indicate that the command was valid

? Delimiter character to indicate that the command was invalid

AA The address of the responding module in hexadecimal format (00 to FF)

(Data) A two-digit hexadecimal value representing the response delay time. The valid range is 00 to 1E in 1ms intervals.

There will be no response if the command syntax is incorrect, there is a communication error, or there is no module with the specified address.

# **Examples:**

Command: ~03RD1E Response: !03

Sets the response delay time for module 03 to 1E (30 ms), and returns a response indicating that the command was valid.

Command: ~03RD Response: !031E

Reads the response delay time for module 03 and returns a response indicating that the command was valid, with a value of 1E (30 ms).

#### **Related Commands:**

Section 5.24 ~AARDVV

#### 5.24. ~AARDVV

### Description:

This command is used to set the response delay time for a specified module.

### Syntax:

## ~AARDVV[CHKSUM](CR)

- ~ Delimiter character
- AA The address of the module to be read in hexadecimal format (00 to FF)
- **RD** The command to set the response delay time.
- **VV** A two-digit hexadecimal value representing the response delay time in milliseconds. The valid range is 00 to 1E in 1ms intervals.

### Response:

Valid Command: !AA[CHKSUM](CR)
Invalid Command: ?AA[CHKSUM](CR)

- ! Delimiter character to indicate that the command was valid
- ? Delimiter character to indicate that the command was invalid
- AA The address of the responding module in hexadecimal format (00 to FF)

Command: ~03RD1E Response: !03

Sets the response delay time for module 03 to 1E (30 ms), and returns a response indicating that the command was valid.

Command: ~03RD Response: !031E

Reads the response delay time for module 03 and returns a response indicating that the command was valid, with a value of 1E (30 ms).

Command: ~03RD1F Response: ?03

Attempts to set the response delay time for module 03 to 1F (31 ms), but the module returns a response indicating that the command was invalid because the value specified for the response delay time was not within the valid range.

### **Related Commands:**

Section 5.23. ~AARD

### 5.25. @AADI

#### **Description:**

This command is used to read digital input status and the current status of the PIR relay output channel and PIR active status on a specified module.

#### Syntax:

### @AADI[CHKSUM](CR)

- **\$** Delimiter character
- AA The address of the module to be configured in hexadecimal format (00 to FF)
- **DI** The command to read the digital input status and the current status of the PIR relay output channel and PIR active status

## **Response:**

Valid Command: !AASOOII[CHKSUM](CR)

Invalid Command: ?AA[CHKSUM](CR)

- ! Delimiter character to indicate that the command was valid
- ? Delimiter character to indicate that the command was invalid
- AA The address of the responding module in hexadecimal format (00 to FF)
- **S** High temperature alarm enable status
  - 0=alarm disable
  - 1=momentary alarm enabled
  - 2=latch alarm enabled.
- OO The status of the PIR relay output channel represented by a two-digit hexadecimal value. 00: relay output is inactive; 01: relay output is active.
- II The status represented by a two-digit hexadecimal value.
  - Bit 0: The status of the PIR trigger
  - Bit 1: The status of the digital input

Command: @01DI Response: !100101

Reads the status of the Relay Output channel for module 01 and returns a response indicating that the command was valid, and that both the PIR Relay Output channel and the status of the PIR are active.

## **Related Commands:**

Section 5.26 @AADONN

# 5.26. @AADONN

### **Description:**

This command is used to set the relay output to on/off on a specified module.

#### Syntax:

#### @AADI[CHKSUM](CR)

- **\$** Delimiter character
- AA The address of the module to be configured in hexadecimal format (00 to FF)
- **DO** The command to set the relay output
- **NN** The status of the relay output channel represented by a two-digit hexadecimal value.

00: Set the relay output to off01: Set the relay output to on

#### Response:

Valid Command: !AA[CHKSUM](CR)
Invalid Command: ?AA[CHKSUM](CR)

- ! Delimiter character to indicate that the command was valid
- ? Delimiter character to indicate that the command was invalid
- AA The address of the responding module in hexadecimal format (00 to FF)

There will be no response if the command syntax is incorrect, there is a communication error, or there is no module with the specified address.

### **Examples:**

Command: @01D001 Response: ?01

Attempts to set the relay output channel 0 to on for module 01 and returns a response indicating that the command was invalid, because the relay output is set to link to PIR sensor.

Command: @01LC9C000 Response: !01

Disable the linking of relay output and buzzer to PIR sensor of module 01, and the module returns a response indicating that the command was valid.

Command: @01D001 Response: !01

Sets the relay output channel 0 to on for module 01, and the module returns a response indicating that the command was valid.

Command: @01DI Response: !0100100

Reads the status of the relay output channel for module 01 and returns a response indicating that the command was valid, and that both the relay output channel and the status of the PIR are active.

#### **Related Commands:**

Section 5.16. @AALC9CONN, 4.25. @AADI

### **Notes:**

Enable the relay output when PIR sensor is triggered. Relay output cannot use this command to set.

### 5.27. ~AAD

### **Description:**

This command is used to read whether the relay output signal for a specified module is active or inactive.

## Syntax:

# ~AAD [CHKSUM](CR)

- Delimiter character
- AA The address of the module to be read in hexadecimal format (00 to FF)
- **D** The command to read whether the relay output signal is active or inactive

## **Response:**

Valid Command: !AAVV[CHKSUM](CR)
Invalid Command: ?AA[CHKSUM](CR)

- ! Delimiter character to indicate that the command was valid
- ? Delimiter character to indicate that the command was invalid
- AA The address of the responding module in hexadecimal format (00 to FF)
- **VV** A two-digit hexadecimal value representing the status of the relay output signal. See below for details.

| 7        | 6 | 5 | 4 | 3 | 2   | 1        | 0 |
|----------|---|---|---|---|-----|----------|---|
| Reserved |   |   |   |   | OAS | Reserved |   |

| Key | Description                                                  |
|-----|--------------------------------------------------------------|
|     | Specifies the status of the PIR Relay Output signal          |
|     | 0: An output value of 0 indicates that the relay is inactive |
| OAS | An output value of 1 indicates that the relay is active      |
|     | 1: An output value of 0 indicates that the relay is active   |
|     | An output value of 1 indicates that the relay is inactive    |

Command: ~02D02 Response: !02

Sets the relay output signal for module 02 to 02, which denotes that the relay output channel is in inactive mode, and returns a response indicating that the command was valid.

Command: ~02D Response: !0202

Reads the status of the relay output signal for module 02 and returns a response indicating that the command was valid, with a value of 02, which denotes that the relay output channel is in inactive mode.

## **Related Commands:**

Section 5.28. ~AADVV

#### 5.28. ~AADVV

### Description:

This command is used to set the relay output signal for a specified module to active or inactive.

## Syntax:

### ~AADVV[CHKSUM](CR)

- Delimiter character
- AA The address of the module to be read in hexadecimal format (00 to FF)
- **D** The command to set the relay output to active or inactive
- **VV** A two-digit hexadecimal value representing the status of the relay output signal. See below for details.

| 7        | 6 | 5 | 4 | 3 | 2   | 1        | 0 |
|----------|---|---|---|---|-----|----------|---|
| Reserved |   |   |   |   | OAS | Reserved |   |

| Key | Description                                                  |
|-----|--------------------------------------------------------------|
|     | Specifies the status of the PIR Relay Output signal          |
|     | 0: An output value of 0 indicates that the relay is inactive |
| OAS | An output value of 1 indicates that the relay is active      |
|     | 1: An output value of 0 indicates that the relay is active   |
|     | An output value of 1 indicates that the relay is inactive    |

#### Response:

Valid Command: !AA[CHKSUM](CR)
Invalid Command: ?AA[CHKSUM](CR)

- ! Delimiter character to indicate that the command was valid
- ? Delimiter character to indicate that the command was invalid
- AA The address of the responding module in hexadecimal format (00 to FF)

Command: ~02D02 Response: !02

Sets the relay output signal for module 02 to 02, which denotes that the relay output channel is in inactive mode, and returns a response indicating that the command was valid.

Command: ~02D Response: !0202

Reads the status of the relay output signal for module 02 and returns a response indicating that the command was valid, with a value of 02, which denotes that the relay output channel is in inactive mode.

Command: ~02D07 Response: ?02

Attempts to set the relay output signal for module 02 to 07, but returns a response indicating that the command was invalid because the output value was not within the valid range.

#### **Related Commands:**

Section 5.27. ~AAD

### 5.29. @AACHC0

### **Description:**

This command is used to clear the status of a latched high alarm for a specified module.

#### Syntax:

## @AACHC0[CHKSUM](CR)

@ Delimiter character

AA The address of the module to be read in hexadecimal format (00 to FF)

**CHCO** The command to clear the status of the latched high alarm.

### Response:

Valid Command: !AA[CHKSUM](CR)
Invalid Command: ?AA[CHKSUM](CR)

! Delimiter character to indicate that the command was valid

? Delimiter character to indicate that the command was invalid

AA The address of the responding module in hexadecimal format (00 to FF)

There will be no response if the command syntax is incorrect, there is a communication error, or there is no module with the specified address.

### **Examples:**

Command: @03CHC0 Response: !03

Clears the status of the latched high alarm for module 03, and returns a response indicating that the command was valid.

#### **Related Commands:**

Section 5.31. @AAEAT, Section 5.32. @AAHI(Data), Section 5.30. @AADA, Section 5.35. @AARH, Section 5.36. @AARAO

### 5.30. @AADA

### Description:

This command is used to disable the high alarm function for a specified module.

#### Syntax:

## @AAHI(Data)[CHKSUM](CR)

@ Delimiter character

AA The address of the module to be read in hexadecimal format (00 to FF)

**DA** The command to disable the high alarm function

### Response:

Valid Command: !AA[CHKSUM](CR)
Invalid Command: ?AA[CHKSUM](CR)

! Delimiter character to indicate that the command was valid

? Delimiter character to indicate that the command was invalid

AA The address of the responding module in hexadecimal format (00 to FF)

There will be no response if the command syntax is incorrect, there is a communication error, or there is no module with the specified address.

### **Examples:**

Command:@01EAM Response:!01

Enables the high alarm function for module 01 and sets the alarm type to momentary, and returns a response indicating that the command was valid.

Command:@03DA Response:!03

Disables the high alarm function for module 03, and returns a response indicating that the command was valid.

#### **Related Commands:**

Section 5.31. @AAEAT, Section 5.32. @AAHI(Data), Section 5.29. @AACHCO, Section 5.35. @AARH, Section 5.36. @AARAO

### 5.31. @AAEAT

### **Description:**

This command is used to enable the high alarm function for a specified module and set the alarm type.

## Syntax:

## @AAEAT[CHKSUM](CR)

@ Delimiter character

AA The address of the module to be read in hexadecimal format (00 to FF)

**EA** The command to enable the high alarm function

**T** The Alarm Type:

M: Momentary Alarm

L: Latch Alarm

## Response:

Valid Command: !AA[CHKSUM](CR)
Invalid Command: ?AA[CHKSUM](CR)

- ! Delimiter character to indicate that the command was valid
- ? Delimiter character to indicate that the command was invalid
- AA The address of the responding module in hexadecimal format (00 to FF)

Command:@01EAM

Response:!01

Enables the high alarm function for module 01 and sets the alarm type to momentary, and returns a response indicating that the command was valid.

Command:@03DA

Response: !03

Disables the high alarm function for module 03, and returns a response indicating that the command was valid.

### **Related Commands:**

Section 5.32. @AAHI(Data), Section 5.30. @AADA, Section 5.29. @AACHCO, Section 5.35. @AARH, Section 5.36. @AARAO

## **5.32.** @AAHI(Data)

### Description:

This command is used to set the high alarm limits for a specified module.

#### Syntax:

### @AAHI(Data)[CHKSUM](CR)

@ Delimiter character

AA The address of the module to be read in hexadecimal format (00 to FF)

**HI** The command to set the high alarm limits

(Data) A signed value representing the high alarm limits in degrees Celsius in the format xxx.xx. The valid range is +000.00 to +999.99 degrees Celsius.

#### Response:

Valid Command: !AA[CHKSUM](CR)
Invalid Command: ?AA[CHKSUM](CR)

- ! Delimiter character to indicate that the command was valid
- ? Delimiter character to indicate that the command was invalid

AA The address of the responding module in hexadecimal format (00 to FF)

There will be no response if the command syntax is incorrect, there is a communication error, or there is no module with the specified address.

### **Examples:**

Command: @01HI+086.00 Response:!01

Sets the high alarm limits for module 01 to +86.00 degrees Celsius, and returns a response indicating that the command was valid.

Command: @01RH Response: !03+086.00

Reads the high alarm limits for module 01, and returns a response indicating that the command was valid, with a value of +086.00, which denotes that the high alarm limits is +86.0 degrees Celsius.

Command: @01HI+1000.00 Response:?01

Attempts to set the high alarm limits for module 01 to +1000.00 degrees Celsius, but returns a response indicating that the command was invalid because the specified value was not within the valid range.

### **Related Commands:**

Section 5.31. @AAEAT, Section 5.30. @AADA, Section 5.29. @AACHCO, Section 5.35. @AARH, Section 5.36. @AARAO

### 5.33. @AAHO

### **Description:**

This command is used to read the offset of the relative humidity for a specified module.

### Syntax:

### @AAHO [CHKSUM](CR)

@ Delimiter character

AA The address of the module to be read in hexadecimal format (00 to FF)

**HO** The command to read the offset of relative humidity

### Response:

Valid Command: !AA(Data)[CHKSUM](CR)

Invalid Command: ?AA[CHKSUM](CR)

! Delimiter character to indicate that the command was valid

? Delimiter character to indicate that the command was invalid

AA The address of the responding module in hexadecimal format (00 to FF)

(Data) A two-digit hexadecimal value to represent the offset of relative humidity

There will be no response if the command syntax is incorrect, there is a communication error, or there is no module with the specified address.

### **Examples:**

Command: @01HO+001.00 Response: !01

Sets the offset +1% of relative humidity, and returns a response indicating that the command was valid.

Command: @01HO Response: !01+001.00

Reads the offset of relative humidity for module 01, and returns a response indicating that the command was valid, with a value of +001.00, which denotes that the offset value is +1%.

#### **Related Commands:**

Section 5.34. @AAHO(Data)

# 5.34. @AAHO(Data)

### **Description:**

This command is used to set the offset of the relative humidity for a specified module.

#### Syntax:

### @AAHO(Data) [CHKSUM](CR)

@ Delimiter character

AA The address of the module to be read in hexadecimal format (00 to FF)

**HO** The command to set the offset of relative humidity

(Data) A signed value representing the offset of relative humidity in the format xxx.xx. The valid range is -100.00% to +100.00%.

#### Response:

Valid Command: !AA [CHKSUM](CR)
Invalid Command: ?AA[CHKSUM](CR)

! Delimiter character to indicate that the command was valid

? Delimiter character to indicate that the command was invalid

AA The address of the responding module in hexadecimal format (00 to FF)

There will be no response if the command syntax is incorrect, there is a communication error, or there is no module with the specified address.

#### **Examples:**

Command: @01HO+001.00 Response: !01

Sets the offset +1% of relative humidity, and returns a response indicating that the command was valid.

Command: @01HO Response: !01+001.00

Reads the offset of relative humidity for module 01, and returns a response indicating that the command was valid, with a value of +001.00, which denotes that the offset value is +1%.

#### **Related Commands:**

Section 5.33. @AAHO

# 5.35. @AARH

#### **Description:**

This command is used to read the current high alarm limits for a specified module.

#### Syntax:

### @AARH[CHKSUM](CR)

@ Delimiter character

AA The address of the module to be read in hexadecimal format (00 to FF)

**RH** The command to read the current high alarm limits.

## Response:

Valid Command: !AA(Data)[CHKSUM](CR)

Invalid Command: ?AA[CHKSUM](CR)

! Delimiter character to indicate that the command was valid

? Delimiter character to indicate that the command was invalid

AA The address of the responding module in hexadecimal format (00 to FF)

(Data) A signed value representing the high alarm limits in degrees Celsius in the

format xxx.xx. The valid range is +000.00 to +999.99.

There will be no response if the command syntax is incorrect, there is a communication error, or there is no module with the specified address.

## **Examples:**

Command: @03HI+090.50 Response: !03

Sets the high alarm limits for module 03 to +90.5 degrees Celsius, and returns a response indicating that the command was valid.

Command: @03RH Response: !03+090.50

Reads the high alarm limits for module 03, and returns a response indicating that the command was valid, with a value of +090.50, which denotes that the high alarm limits is  $+90.5^{\circ}$ C.

# **Related Commands:**

Section 5.31. @AAEAT, Section 5.32. @AAHI(Data), Section 5.30. @AADA, Section 5.29. @AACHCO, Section 5.36. @AARAO

### 5.36. @AARAO

### **Description:**

This command is used to read the currently activated alarm for a specified module.

### Syntax:

### @AARAO [CHKSUM](CR)

@ Delimiter character

AA The address of the module to be read in hexadecimal format (00 to FF)

**RAO** The command to read the currently activated alarm.

### Response:

Valid Command: !AA(Data)[CHKSUM](CR)

Invalid Command: ?AA[CHKSUM](CR)

! Delimiter character to indicate that the command was valid

? Delimiter character to indicate that the command was invalid

AA The address of the responding module in hexadecimal format (00 to FF)

**HH** A two-digit hexadecimal value to represent the currently activated high alarms

00: High alarm is not active.

01: High alarm is active.

00 Reserved.

There will be no response if the command syntax is incorrect, there is a communication error, or there is no module with the specified address.

### **Examples:**

Command: @03RAO Response:!030000

Reads the currently activated high alarm, and returns a response indicating that the command was valid.

Command: @03RH Response: !03+090.50

Reads the High Alarm limits for module 03, and returns a response indicating that the command was valid, with a value of +090.50, which denotes that the High Alarm limits is +90.5 degrees Celsius.

# **Related Commands:**

Section 5.31. @AAEAT, Section 5.32. @AAHI(Data), Section 5.30. @AADA, Section 5.29. @AACHC0

### 5.37. @AATO

### **Description:**

This command is used to read the offset of the temperature for a specified module.

### Syntax:

### @AAHO [CHKSUM](CR)

@ Delimiter character

AA The address of the module to be read in hexadecimal format (00 to FF)

**TO** The command to read the offset of temperature

### Response:

Valid Command: !AA(Data)[CHKSUM](CR)

Invalid Command: ?AA[CHKSUM](CR)

! Delimiter character to indicate that the command was valid

? Delimiter character to indicate that the command was invalid

AA The address of the responding module in hexadecimal format (00 to FF)

(Data) A two-digit hexadecimal value to represent the offset of Centigrade

There will be no response if the command syntax is incorrect, there is a communication error, or there is no module with the specified address.

### **Examples:**

Command: @01TO+001.00 Response: !01

Sets the offset +1  $^{\circ}\text{C}$  , and returns a response indicating that the command was

valid.

Command: @01TO Response: !01+001.00

Reads the offset of temperature for module 01, and returns a response indicating that the command was valid, with a value of +001.00, which denotes that the offset value is  $+1^{\circ}$ C.

#### **Related Commands:**

Section 5.38. @AATO(Data)

### 5.38. @AATO(Data)

#### **Description:**

This command is used to set the offset of the temperature for a specified module.

#### Syntax:

#### @AAHO(Data) [CHKSUM](CR)

- @ Delimiter character
- AA The address of the module to be read in hexadecimal format (00 to FF)
- **TO** The command to set the offset of temperature
- (Data) A signed value representing the offset of Celsius in the format xxx.xx. The valid range is -100.00 $^{\circ}$ C to +100.00 $^{\circ}$ C.

#### Response:

Valid Command: !AA [CHKSUM](CR)
Invalid Command: ?AA[CHKSUM](CR)

- ! Delimiter character to indicate that the command was valid
- ? Delimiter character to indicate that the command was invalid
- AA The address of the responding module in hexadecimal format (00 to FF)

There will be no response if the command syntax is incorrect, there is a communication error, or there is no module with the specified address.

### **Examples:**

Command: @01TO+001.00 Response:!01

Sets the offset  $+1^{\circ}$ C, and returns a response indicating that the command was valid.

Command: @01TO Response: !01+001.00

Reads the offset of temperature for module 01, and returns a response indicating that the command was valid, with a value of +001.00, which denotes that the offset value is  $+1^{\circ}$ C.

### **Related Commands:**

Section 5.37. @AATO

## 6. Modbus RTU Protocol

The Modbus protocol was originally developed for Modicon controllers by Modicon Inc. Detailed information related to the Modbus RTU protocol can be found at:

http://www2.schneider-electric.com/sites/corporate/en/products-services/automation-control/automation-control.page.

You can also visit http://www.modbus.org for more valuable information.

The PIR-230 / PIR-231 module supports the Modbus RTU protocol, with communication Baud Rates ranging from 1200 bps to 115200 bps. The parity, data bits and stop bits are fixed as no parity, 8 data bits and 1 stop bit. The following Modbus functions are supported.

| Function Code | Description                    | Section |
|---------------|--------------------------------|---------|
| 0x01          | Reads the Coils                | 3.1     |
| 0x02          | Reads the Discrete Inputs      | 3.2     |
| 0x03          | Reads Multiple Registers       | 3.3     |
| 0x04          | Reads Multiple Input Registers | 3.4     |
| 0x05          | Writes a Single Coil           | 3.5     |
| 0x06          | Writes a Single Register       | 3.6     |
| 0x0F          | Writes Multiple Coils          | 3.7     |
| 0x10          | Writes Multiple Registers      | 3.8     |

#### **Error Response**

If the function specified in the message is not supported, then the module responds as below.

| Byte | Description    | Length<br>(in Bytes) | Value                |
|------|----------------|----------------------|----------------------|
| 00   | Address        | 1                    | 1 to 247             |
| 01   | Function Code  | 1                    | Function Code + 0x80 |
| 02   | Exception Code | 1                    | 01                   |

#### Note:

- 1. If a CRC mismatch occurs, the module will not respond.
- 2. The address mapping for the Modbus protocol is 0-Based.

# 6.1. Modbus Address Mapping (Base 1)

### **General Commands**

| Address     | Description                                                                                                    | Attribute |
|-------------|----------------------------------------------------------------------------------------------------|-----------|
| 00257       | Reads/sets the Communication Protocol  0: DCON  1: Modbus RTU                                                                                                    | R/W       |
| 10273       | Reads the Reset Status:  0: This is <b>NOT</b> the first time the module has been read since being powered on  1: This is the first time the module has been read since being powered on                                                                                                    | R         |
| 30485       | Reads/sets the Module address. The valid range is 1 to 247.                                                                                                    | R/W       |
| 30486       | Reads/sets the Module address. The valid range is 1 to 247.  Reads/sets the Baud Rate and the Data Format:  Bits 5:0 (Baud Rate)  Code 0x03 0x04 0x05 0x06 Baud 1200 2400 4800 9600 Code 0x07 0x08 0x09 0x0A Baud 19200 38400 57600 115200  Baud Rate, valid range: 0x03 to 0x0A Bits 7:6 (Data Format)  O0: no parity, 1 stop bit  O1: no parity, 2 stop bits  10: even parity, 1 stop bit |           |
| 30488       | Reads/sets the Response Delay Time in milliseconds. The valid range is 0 to 30 ms (00 to 1E in 1 ms intervals).                                                                                                    | R/W       |
| 40481-40482 | Reads the Firmware Version                                                                                                    | R         |
| 40483-40484 | Reads the Name of the Module                                                                                                    | R         |

### **PIR-related Commands**

| Address                                                    | Description                                                          | Attribute |  |  |
|------------------------------------------------------------|----------------------------------------------------------------------|-----------|--|--|
|                                                            | Relay Output. (If enable the relay output when PIR sensor is         |           |  |  |
| 00001                                                      | triggered, read only)                                                | R/W       |  |  |
| 00001                                                      | 1: Active                                                            |           |  |  |
|                                                            | 0: Inactive                                                          |           |  |  |
|                                                            | Enables/Disables the high temperature alarm.                         |           |  |  |
| 00262                                                      | 0: Disabled                                                          | R/W       |  |  |
|                                                            | 1: Enabled                                                           |           |  |  |
|                                                            | Reads/Sets the high temperature alarm type.                          |           |  |  |
| 00263                                                      | 0: Momentary Alarm                                                   | R/W       |  |  |
|                                                            | 1: Latch Alarm                                                       |           |  |  |
|                                                            | The status of Buzzer                                                 |           |  |  |
| 00274                                                      | 0: Inactive                                                          | R/W       |  |  |
|                                                            | 1: Active                                                            |           |  |  |
|                                                            | Enables/Disables the relay output is active when PIR sensor is       |           |  |  |
| 00277                                                      | triggered.                                                           | R/W       |  |  |
|                                                            | 0: Disabled                                                          |           |  |  |
|                                                            | 1: Enabled                                                           |           |  |  |
|                                                            | Enables/Disables the buzzer output when PIR sensor is triggered.     |           |  |  |
| 00278                                                      | 0: Disabled                                                          | R/W       |  |  |
| 1: Enabled                                                 |                                                                      |           |  |  |
| Reads/Sets the high alarm status, write 1 to clear latched |                                                                      | R/W       |  |  |
|                                                            | alarm1                                                               |           |  |  |
| 00033/10001                                                | Reads the current status of PIR trigger                              | R         |  |  |
| 00034/10002                                                | Reads the status of digital input 0                                  | R         |  |  |
| 00035/10003                                                | Reads the status of digital input 1                                  | R         |  |  |
| 30001                                                      | Reads the temperature of Centigrade (unit $0.01^{\circ}$ C)          |           |  |  |
| 30002                                                      | Reads the temperature of Fahrenheit (unit $0.01^{\circ}\mathrm{F}$ ) |           |  |  |
| 30003                                                      | Reads the real humidity (unit 0.01%)                                 |           |  |  |
| 40226                                                      | Reads/Sets the high alarm limits                                     |           |  |  |
| 40450                                                      | Reads/Sets relative humidity offset (unit 0.01%)                     |           |  |  |
| 40451                                                      | Reads/Sets temperature offset (unit $0.01^{\circ}$ C)                | R/W       |  |  |

|       | Reads/Sets the PIR output On time when the PIR sensor is triggered in hexadecimal format. The valid range is 00 to 0F. |            |           |          |           |          |          |            |           |      |     |
|-------|----------------------------------------------------------------------------------------------------|------------|-----------|----------|-----------|----------|----------|------------|-----------|------|-----|
|       |                                                                                                    | Hex        | Secs      | Hex      | Secs      | Hex      | Secs     | Hex        | Secs      |      |     |
| 40513 |                                                                                                    | 00         | 2         | 01       | 4         | 02       | 6        | 03         | 8         |      | R/W |
|       |                                                                                                    | 04         | 16        | 05       | 33        | 06       | 49       | 07         | 66        |      |     |
|       |                                                                                                    | 08         | 131       | 09       | 262       | 0A       | 393      | 0B         | 524       |      |     |
|       |                                                                                                    | 0C         | 1049      | 0D       | 2097      | 0E       | 3146     | OF         | 4194      |      |     |
|       |                                                                                                    |            |           |          |           |          |          |            |           |      |     |
|       |                                                                                                    | •          |           |          | limit va  |          |          |            |           |      |     |
|       | sens                                                                                                    | or will    | be enab   | led wh   | en the I  | uminar   | rce valu | e is lov   | ver than  | the  |     |
|       | lumi                                                                                                    | nance l    | imit . Th | ne valid | l range i | s 0 to 4 | , where  | <b>:</b> . |           |      |     |
|       | 0: Di                                                                                                    | sabled     |           |          |           |          |          |            |           |      |     |
| 40514 | 1: 10                                                                                                    | 00 Lux     |           |          |           |          |          |            |           |      | R/W |
|       | 2: 20                                                                                                    | 2: 200 Lux |           |          |           |          |          |            |           |      |     |
|       | 3: 500 Lux                                                                                                    |            |           |          |           |          |          |            |           |      |     |
|       | 4: 10                                                                                                    | 000 Lux    |           |          |           |          |          |            |           |      |     |
|       | (For PIR-230 Series Only)                                                                                              |            |           |          |           |          |          |            |           |      |     |
|       | Read                                                                                                    | ls/Sets    | the acti  | ve dela  | y time f  | or the   | PIR Out  | put in i   | milliseco | onds |     |
| 30516 | after power on. The valid range is 0 to 0xBB8 (0 to 3000                                                               |            |           |          |           |          | R/W      |            |           |      |     |
|       | milliseconds).                                                                                                    |            |           |          |           |          |          |            |           |      |     |
|       | Read                                                                                                    | ls/Sets    | sensitiv  | ity valu | ie for th | e PIR S  | ensor. T | he vali    | d range   | is 0 |     |
| 30517 | to 9,                                                                                                    | where      | a lower   | · value  | denotes   | a high   | er sensi | itivity.   |           |      | R/W |
|       | (For                                                                                                    | PIR-230    | ) Series  | Only)    |           |          |          |            |           |      |     |

### **Modbus RTU Function Description:**

(0xxxx): 0x05, 0x0F Function Code

(1xxxx): 0x01 Function Code

(3xxxx): 0x06, 0x10 Function Code

(4xxxx): 0x03 Function Code

## Wi-Fi Related Modbus Address Mappings (Base 1) (for PIR-230-WF / PIR-231-WF only)

| Address | Description                                                                | Attribute |
|---------|----------------------------------------------------------------------------|-----------|
| 40642   | This parameter is used to specify the Wi-Fi mode of the                    | R/W       |
|         | PIR-230-WF/PIR-231-WF device. It can be 0 for station mode or 2 for AP     |           |
|         | mode. For AP mode, only one device can be connected.                       |           |
| 40643   | This parameter is used to specify which security protocol is used to       | R/W       |
|         | secure wireless computer network. It can be 0 for open, 1 for WEP, or 2    |           |
|         | for WPA/WPA2. It is recommended to use WPA/WPA2 if possible.               |           |
| 40644 ~ | WEP password                                                               | R/W       |
| 40650   | Byte 0: password length                                                    |           |
|         | Byte 1 ~ 13: password                                                      |           |
| 40651 ~ | WPA/WPA2 password                                                          | R/W       |
| 40682   | Byte 0: password length                                                    |           |
|         | Byte 1 ~ 63: password                                                      |           |
| 40683   | This parameter is used to specify whether to turn on the DHCP server       |           |
|         | function. It can be 0 for turning off and 1 for turning on. It is only     |           |
|         | available to the AP mode.                                                  |           |
| 40684 ~ | This parameter is used to specify the start IP address of the allocated IP | R/W       |
| 40685   | by the DHCP server when the DHCP server function is turned on. It is       |           |
|         | only available to the AP mode.                                             |           |
| 40687   | IP address type in station mode, 0 for static type, 1 for DHCP             | R/W       |
|         | This parameter is only available to the station mode and it can be 0 for   |           |
|         | Static IP or 1for DHCP. If DHCP is supported by the AP you would like      |           |
|         | to connect, then DHCP should be selected. Otherwise, select Static IP      |           |
|         | and the following three parameters IP Address, Subnet Mask and             |           |
|         | Gateway should be set, too.                                                |           |
| 40688 ~ | Each SL device connected to the Wi-Fi network must have its own            | R/W       |
| 40689   | unique IP address. This parameter is used to assign a specific IP address. |           |
| 40690 ~ | This parameter is used to assign the subnet mask for the                   | R/W       |
| 40691   | PIR-230-WF/PIR-231-WF device. The subnet mask indicates which              |           |
|         | portion of the IP address is used to identify the local network or subnet. |           |

| Address | Description                                                               | Attribute |
|---------|---------------------------------------------------------------------------|-----------|
| 40692 ~ | This parameter is used to assign the IP address of the gateway to be      | R/W       |
| 40693   | used by the SL device. A gateway (or router) is a device that is used to  |           |
|         | connect an individual network to one or more additional networks.         |           |
| 40694 ~ | This parameter is used to specify the Service Set Identifier, SSID. For   | R/W       |
| 40709   | station mode, specify the SSID of the AP you would like to connect.       |           |
|         | For AP mode, the SSID will be used by the device to be connected.         |           |
| 40710   | This parameter is used to specify which channel is used for Wi-Fi         | R/W       |
|         | transmission. It can be 1 to 11. It is only available to the AP mode.     |           |
| 40711   | This parameter is used to set the local port of the Wi-Fi interface to be | R/W       |
|         | used by the Modbus slave device. The default value is 502.                |           |
| 40715   | Write 1 to let the new Wi-Fi settings take effect.                        | W         |
| 40716 ~ | Wi-Fi module MAC address                                                  | R         |
| 40718   |                                                                           |           |
| 40719   | Firmware version of the Wi-Fi module                                      | R         |
| 40720   | Wi-Fi module status                                                       | R         |
|         | High byte                                                                 |           |
|         | 0: not configured                                                         |           |
|         | 1: not connected                                                          |           |
|         | 2: connected                                                              |           |
|         | 3: reconnecting                                                           |           |
|         | Low byte                                                                  |           |
|         | 0: not connected                                                          |           |
|         | 1: high signal strength                                                   |           |
|         | 2: medium signal strength                                                 |           |
|         | 3: low signal strength                                                    |           |

# 6.2. Function 01 (0x01) Read Coils

This function code is used to read the values at addresses 0xxxx and 1xxxx.

### Request

| Byte    | Description                      | Length (in Bytes) | Value                                                  |
|---------|----------------------------------|-------------------|--------------------------------------------------------|
| 00      | Address                          | 1                 | 1 to 247                                               |
| 01      | Function Code                    | 1                 | 0x01                                                   |
| 02 - 03 | Starting Address                 | 2                 | Refer to the Modbus Address Mapping Table for details. |
| 04 - 05 | Number of Addresses<br>Requested | 2                 | 0x0001 to 0x0001 + *N                                  |

<sup>\*</sup>N = Number of addresses requested

### Response

| Byte | Description                         | Length (in Bytes) | Value    |
|------|-------------------------------------|-------------------|----------|
| 00   | Address                             | 1                 | 1 to 247 |
| 01   | Function Code                       | 1                 | 0x01     |
| 02   | Byte Count                          | 1                 | *N       |
| 03   | Value from the Requested<br>Address | *N                |          |

<sup>\*</sup>N = (Number of addresses requested / 8)

| Byte | Description    | Length (in Bytes) | Value                                          |
|------|----------------|-------------------|------------------------------------------------|
| 00   | Address        | 1                 | 1 to 247                                       |
| 01   | Function Code  | 1                 | 0x81                                           |
| 02   | Exception Code | 1                 | Refer to the Modbus standard for more details. |

# 6.3. Function 02 (0x02) Read Discrete Input

This function code is used to read the value at address 1xxxx.

### Request

| Byte    | Description         | Length<br>(in Bytes) | Value                 |
|---------|---------------------|----------------------|-----------------------|
| 00      | Address             | 1                    | 1 to 247              |
| 01      | Function Code       | 1                    | 0x02                  |
| 02 - 03 | Starting Address    | 2                    | 0x0020 to 0x003F      |
| 04 - 05 | Number of Addresses | 2                    | 0x0001 to 0x0001 + *N |
|         | Requested           |                      |                       |

<sup>\*</sup>N = Number of addresses requested

#### Response

| Byte | Description              | Length<br>(in Bytes) | Value    |
|------|--------------------------|----------------------|----------|
| 00   | Address                  | 1                    | 1 to 247 |
| 01   | Function Code            | 1                    | 0x02     |
| 02   | Byte Count               | 1                    | *N       |
| 03   | Value from the Requested | *N                   |          |
|      | Address                  |                      |          |

<sup>\*</sup>N = (Number of addresses requested / 8)

| Byte | Description    | Length (in Bytes) | Value                                          |
|------|----------------|-------------------|------------------------------------------------|
| 00   | Address        | 1                 | 1 to 247                                       |
| 01   | Function Code  | 1                 | 0x82                                           |
| 02   | Exception Code | 1                 | Refer to the Modbus standard for more details. |

# 6.4. Function 03 (0x03) Read Multiple Registers

This function code is used to read the values at addresses 3xxxx and 4xxxx.

### Request

| Byte    | Description                      | Length<br>(in Bytes) | Value                                                  |
|---------|----------------------------------|----------------------|--------------------------------------------------------|
| 00      | Address                          | 1                    | 1 to 247                                               |
| 01      | Function Code                    | 1                    | 0x03                                                   |
| 02 - 03 | Starting Address                 | 2                    | Refer to the Modbus Address Mapping Table for details. |
| 04 - 05 | Number of Addresses<br>Requested | 2                    | 0x0001 to 0x0001 + *N                                  |

<sup>\*</sup>N = Number of addresses requested

### Response

| Byte | Description                         | Length<br>(in Bytes) | Value    |
|------|-------------------------------------|----------------------|----------|
| 00   | Address                             | 1                    | 1 to 247 |
| 01   | Function Code                       | 1                    | 0x03     |
| 02   | Byte Count                          | 1                    | *N x 2   |
| 03 - | Value from the Requested<br>Address | *N x 2               |          |

<sup>\*</sup>N = Number of addresses requested

| Byte | Description    | Length<br>(in Bytes) | Value                                          |
|------|----------------|----------------------|------------------------------------------------|
| 00   | Address        | 1                    | 1 to 247                                       |
| 01   | Function Code  | 1                    | 0x83                                           |
| 02   | Exception Code | 1                    | Refer to the Modbus standard for more details. |

## 6.5. Function 04 (0x04) Read Multiple Input Registers

This function code is used to read the values at address 4xxxx.

### Request

| Byte    | Description                      | Length<br>(in Bytes) | Value                                                  |
|---------|----------------------------------|----------------------|--------------------------------------------------------|
| 00      | Address                          | 1                    | 1 to 247                                               |
| 01      | Function Code                    | 1                    | 0x04                                                   |
| 02 - 03 | Starting Address                 | 2                    | Refer to the Modbus Address Mapping Table for details. |
| 04 - 05 | Number of Addresses<br>Requested | 2                    | 0x0001 to 0x0001 + *N                                  |

<sup>\*</sup>N = Number of addresses requested

### Response

| Byte | Description              | Length<br>(in Bytes) | Value    |
|------|--------------------------|----------------------|----------|
| 00   | Address                  | 1                    | 1 to 247 |
| 01   | Function Code            | 1                    | 0x04     |
| 02   | Byte Count               | 1                    | *N x 2   |
| 03 - | Value from the Requested | *N x 2               |          |
|      | Address                  |                      |          |

<sup>\*</sup>N = Number of addressee requested

| Byte | Description    | Length<br>(in Bytes) | Value                                          |
|------|----------------|----------------------|------------------------------------------------|
| 00   | Address        | 1                    | 1 to 247                                       |
| 01   | Function Code  | 1                    | 0x84                                           |
| 02   | Exception Code | 1                    | Refer to the Modbus standard for more details. |

# 6.6. Function 05 (0x05) Write Single Coil

This function code is used to write a value to address 0xxxx.

### Request

| Byte    | Description         | Length<br>(in Bytes) | Value                                                                                                    |
|---------|---------------------|----------------------|----------------------------------------------------------------------------------------------------|
| 00      | Address             | 1                    | 1 to 247                                                                                                    |
| 01      | Function Code       | 1                    | 0x05                                                                                                    |
| 02 - 03 | Starting Address    | 2                    | Refer to the Modbus Address Mapping Table for details.                                                                                        |
| 04 - 05 | Value to be written | 2                    | A value of 0xFF00 will set the output to ON. A value of 0x0000 will set it to OFF. All other values are invalid and will not affect the coil. |

### Response

| Byte    | Description                         | Length<br>(in Bytes) | Value                                                   |
|---------|-------------------------------------|----------------------|---------------------------------------------------------|
| 00      | Address                             | 1                    | 1 to 247                                                |
| 01      | Function Code                       | 1                    | 0x05                                                    |
| 02 - 03 | Requested Address                   | 2                    | The value is the same as bytes 02 and 03 of the Request |
| 04 - 05 | Value from the<br>Requested Address | 2                    | The value is the same as bytes 04 and 05 of the Request |

| Byte | Description    | Length<br>(in Bytes) | Value                                 |
|------|----------------|----------------------|---------------------------------------|
| 00   | Address        | 1                    | 1 to 247                              |
| 01   | Function Code  | 1                    | 0x85                                  |
| 02   | Exception Code | 1                    | Refer to the Modbus standard for more |
|      |                |                      | details.                              |

# 6.7. Function 06 (0x06) Write Single Register

This function code is used to write a value to address 3xxxx.

## Request

| Byte    | Description             | Length<br>(in Bytes) | Value                                                  |
|---------|-------------------------|----------------------|--------------------------------------------------------|
| 00      | Address                 | 1                    | 1 to 247                                               |
| 01      | Function Code           | 1                    | 0x06                                                   |
| 02 - 03 | Starting Address        | 2                    | Refer to the Modbus Address Mapping Table for details. |
| 04 - 05 | The value to be written | 2                    |                                                        |

### Response

| Byte    | Description                      | Length     | Value                                                   |
|---------|----------------------------------|------------|---------------------------------------------------------|
|         |                                  | (in Bytes) |                                                         |
| 00      | Address                          | 1          | 1 to 247                                                |
| 01      | Function Code                    | 1          | 0x06                                                    |
| 02 - 03 | Requested Address                | 2          | The value is the same as bytes 02 and 03                |
|         |                                  |            | of the Request                                          |
| 04 - 05 | Value from the Requested Address | 2          | The value is the same as bytes 04 and 05 of the Request |

| Byte | Description    | Length<br>(in Bytes) | Value                                 |
|------|----------------|----------------------|---------------------------------------|
| 00   | Address        | 1                    | 1 to 247                              |
| 01   | Function Code  | 1                    | 0x86                                  |
| 02   | Exception Code | 1                    | Refer to the Modbus standard for more |
|      |                |                      | details.                              |

# 6.8. Function 15 (0x0F) Write Multiple Coils

This function code is used to write multiple values.

### Request

| Byte    | Description                      | Length<br>(in Bytes) | Value                                                                                                    |
|---------|----------------------------------|----------------------|----------------------------------------------------------------------------------------------------|
| 00      | Address                          | 1                    | 1 to 247                                                                                                    |
| 01      | Function Code                    | 1                    | 0x0F                                                                                                    |
| 02 - 03 | Starting Address                 | 2                    | Refer to the Modbus Address Mapping Table for details.                                                                                                    |
| 04 - 05 | Number of Addresses<br>Requested | 2                    | 0x0001 to 0x0001 + *N                                                                                                    |
| 06      | Byte Count                       | 1                    | *N/8                                                                                                    |
| 07      | The values to be written         | 1                    | A bit corresponds to a channel. If the bit is 1, it denotes that the channel that was set is ON. If the bit is 0, it denotes that the channel that was set is OFF. |

<sup>\*</sup>N = Number of addresses requested

### Response

| Byte    | Description                         | Length (in Bytes) | Value                                                   |
|---------|-------------------------------------|-------------------|---------------------------------------------------------|
| 00      | Address                             | 1                 | 1 to 247                                                |
| 01      | Function Code                       | 1                 | 0x0F                                                    |
| 02 - 03 | Starting Address                    | 2                 | The value is the same as bytes 02 and 03 of the Request |
| 04 - 05 | Value from the<br>Requested Address | 2                 | The value is the same as bytes 04 and 05 of the Request |

| Byte | Description    | Length<br>(in Bytes) | Value                                          |
|------|----------------|----------------------|------------------------------------------------|
| 00   | Address        | 1                    | 1 to 247                                       |
| 01   | Function Code  | 1                    | 0x8F                                           |
| 02   | Exception Code | 1                    | Refer to the Modbus standard for more details. |

# 6.9. Function 16 (0x10) Write Multiple Registers

This function code is used to write multiple values.

### Request

| Byte    | Description                      | Length<br>(in Bytes) | Value                                                  |
|---------|----------------------------------|----------------------|--------------------------------------------------------|
| 00      | Address                          | 1                    | 1 to 247                                               |
| 01      | Function Code                    | 1                    | 0x10                                                   |
| 02 - 03 | Starting Address                 | 2                    | Refer to the Modbus Address Mapping Table for details. |
| 04 - 05 | Number of Addresses<br>Requested | 2                    | 0x0001 to 0x0001 + *N                                  |
| 06      | Byte Count                       | 1                    | *N x 2                                                 |
| 07      | The values to be written         | *N x 2               |                                                        |

<sup>\*</sup>N = Number of addresses requested

### Response

| Byte    | Description                      | Length<br>(in Bytes) | Value                                                   |
|---------|----------------------------------|----------------------|---------------------------------------------------------|
| 00      | Address                          | 1                    | 1 to 247                                                |
| 01      | Function Code                    | 1                    | 0x10                                                    |
| 02 - 03 | Starting Address                 | 2                    | The value is the same as bytes 02 and 03 of the Request |
| 04 - 05 | Number of Addresses<br>Requested | 2                    | The value is the same as bytes 04 and 05 of the Request |

| Byte | Description    | Length (in Bytes) | Value                                          |
|------|----------------|-------------------|------------------------------------------------|
| 00   | Address        | 1                 | 1 to 247                                       |
| 01   | Function Code  | 1                 | 0x90                                           |
| 02   | Exception Code | 1                 | Refer to the Modbus standard for more details. |

## **Appendix: FAQ**

### A. How to update the firmware via Ethernet

If the module is not functioning correctly (e.g. there is no response to a search request, or if the system LED is continuously displayed as either OFF or ON), download a new image of the firmware from the ICPDAS web site and then update the firmware.

The firmware of the PIR-230 / PIR-231 Series module is located at: <a href="http://ftp.icpdas.com/pub/cd/iiot/PIR-200/firmware/">http://ftp.icpdas.com/pub/cd/iiot/PIR-200/firmware/</a>

To update the firmware for your PIR-230 / PIR-231 Series module, connect the module and PC in the same sub-network. Please note that there should be only one network card in the PC.

Download and install the eSearch utility. http://ftp.icpdas.com/pub/cd/iiot/utility/esearch/

Run the eSearch utility. Click on the **Search Server** button and it should find the PIR-230 / PIR-231 Series module.

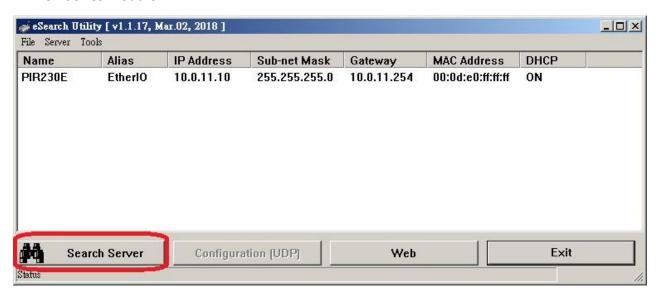

Right click on the PIR-230 / PIR-231 Series module name then select Firmware Update.

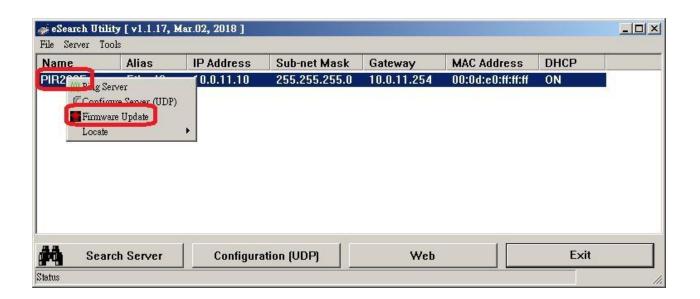

Select the firmware file and click on the **Open** button.

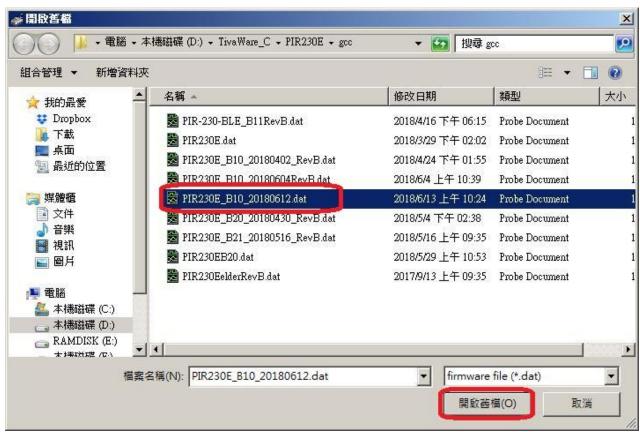

Make sure the IP address and MAC address are correct. Click on the **OK** button.

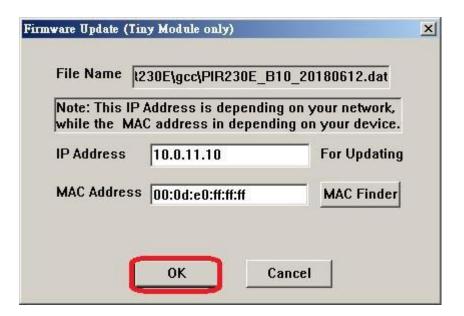

A command prompt window will be displayed to show the progress.

```
Waiting request from MAC 00-0d-e0-ff-ff-fd (IP:10.0.11.13)
Starting BOOTP/TFTP Server ...
Z Complete: 0%
```

Log in the PIR-230 / PIR-231 Series web page. Click on the **Network** tab then click on the **Update** button.

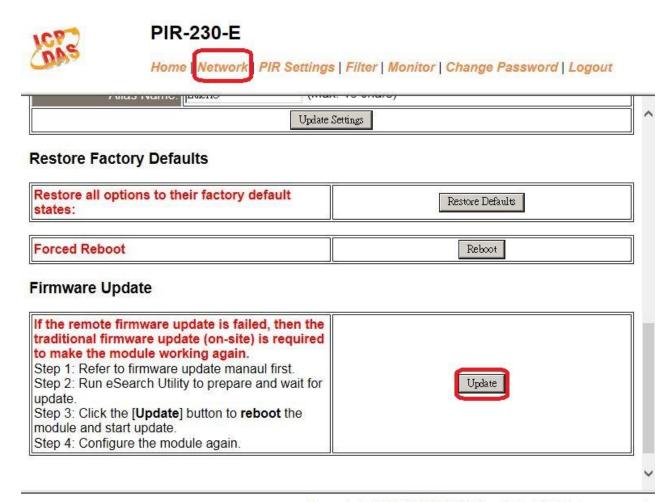

Copyright © 2015 ICP DAS Co., Ltd. All rights reserved.

When it shows "% Complete: 100%", the update is finished. You can close the command prompt window.

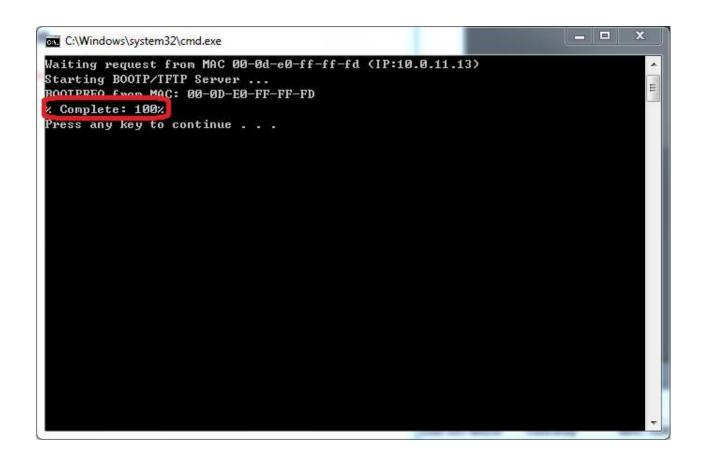

If the original firmware version is B1.0 and later, then you can re-log in the PIR-230 / PIR-231 Series web page and check the firmware version.

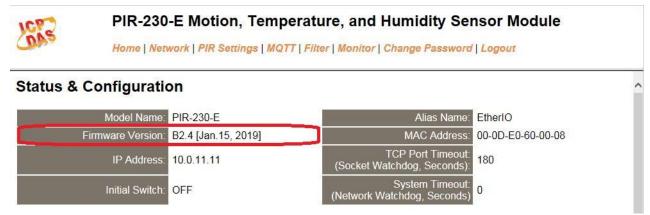

For module with older firmware version, please proceed as follows.

Power off the PIR-230 / PIR-231 Series module. Turn the INIT switch to ON position, then power on the PIR-230 / PIR-231 Series module.

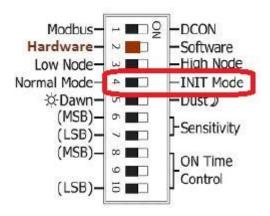

Run the eSearch utility to configure the network settings as shown in Section 3.2 Network Configuration.

Log in the PIR-230 / PIR-231 Series web page. Click on the **Network** tab then click on the **Restore Defaults** button.

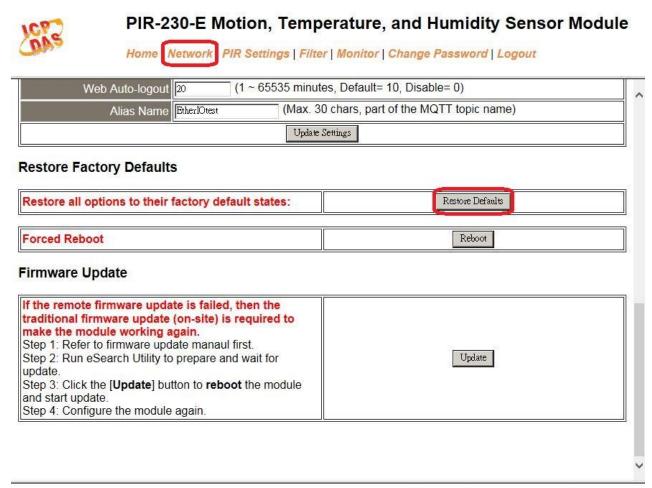

Copyright © 2016 ICP DAS Co., Ltd. All rights reserved.

Turn the INIT switch to OFF position. Run the eSearch utility to configure the network settings as shown in Section 3.2 Network Configuration. Log in the PIR-230 / PIR-231 Series web page to configure other settings

.